# **ABB Drives**

**Applikationshandledning Adaptiv blockprogrammering**

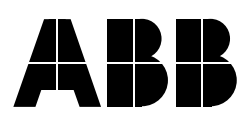

Adaptiv blockprogrammering

# **Applikationshandledning**

3AFE64527312 Rev C SV GƒLLER FRÅN: 08.04.2005

© 2005 ABB Oy. Alla rättigheter förbehålles.

# <span id="page-4-0"></span>Innehåll

## Innehåll

#### **Introduktion till handledningen**

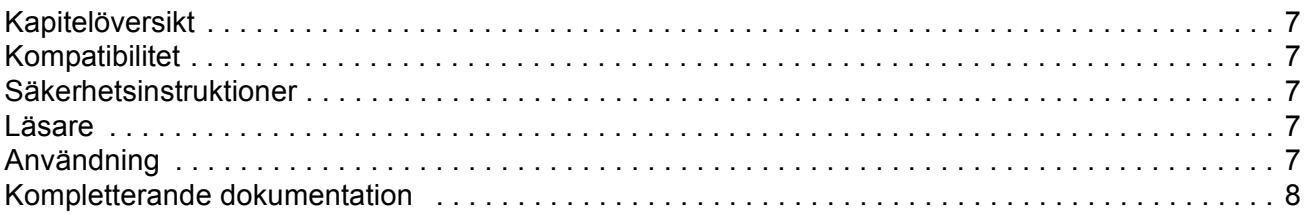

## **Adaptiv blockprogrammering**

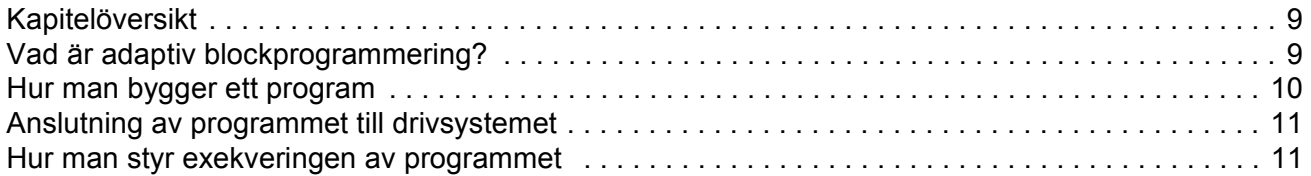

#### **Funktionsblock**

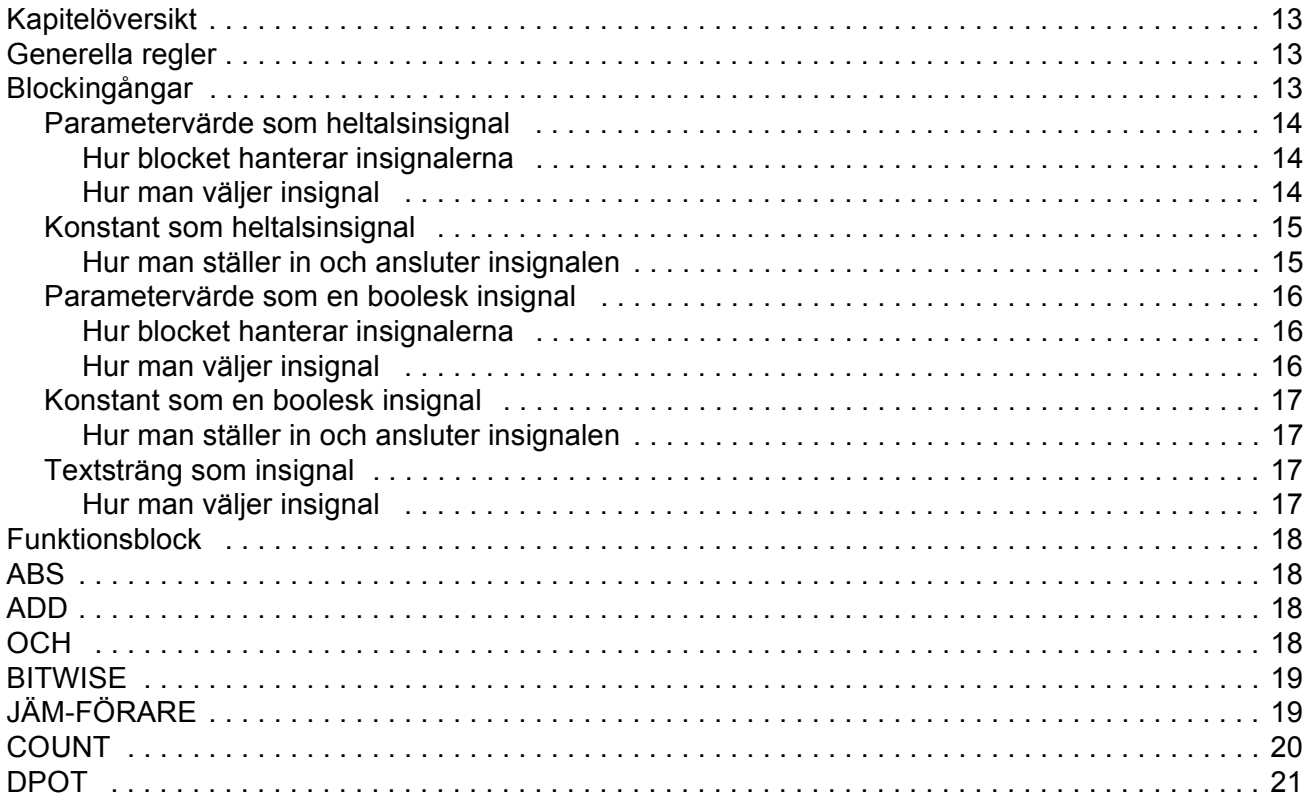

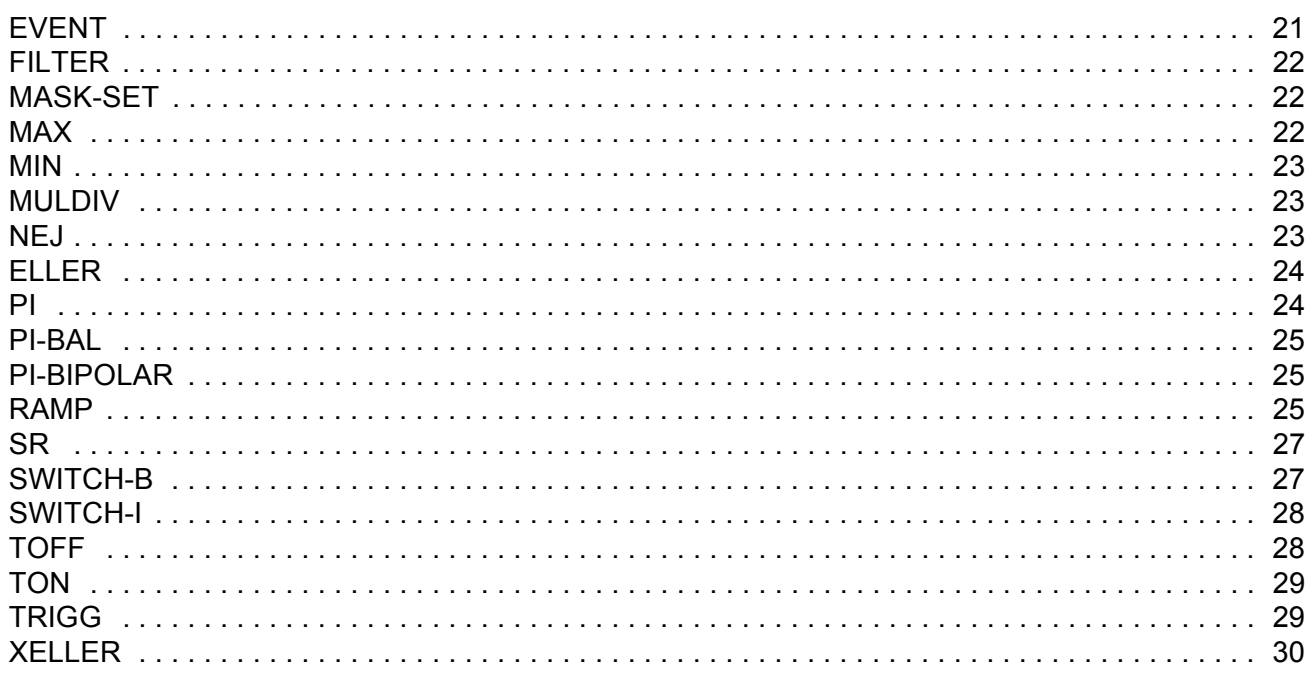

### Driftvärden och parametrar i ACS800 Standardtillämpningsprogram

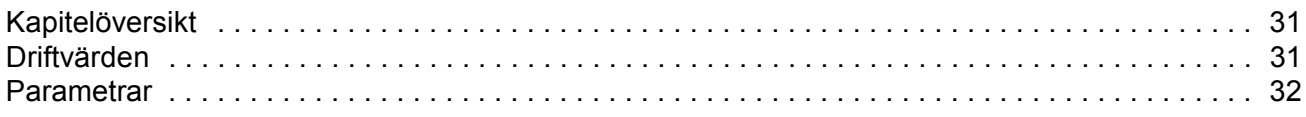

#### Schemablanketter för kunder

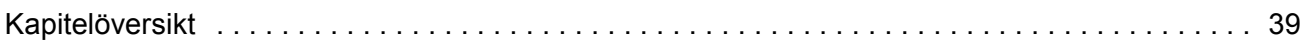

# <span id="page-6-0"></span>**Introduktion till handledningen**

#### <span id="page-6-1"></span>**Kapitelˆversikt**

Kapitlet ger allmän information om handledningen.

#### <span id="page-6-2"></span>**Kompatibilitet**

Handledningen överensstämmer med de tillämpningsprogram för frekvensomriktare där adaptiv blockprogrammering ingår.

#### <span id="page-6-3"></span>**S‰kerhetsinstruktioner**

Följ alla säkerhetsföreskrifter som medföljer frekvensomriktaren.

- Läs igenom säkerhetsinstruktionerna **fullständigt** före installation, driftsättning eller drift av frekvensomriktaren. De fullständiga säkerhetsinstruktionerna återges i början av Hårdvaruhandledningen.
- Läs de **programvaruspecifika varningarna och noterna** innan några grundinställningar för funktioner ändras. För varje funktion ges varningar och noter i "Beskrivning av systemprogramvara", i det avsnitt som beskriver de användarprogrammerbara parametrarna.

#### <span id="page-6-4"></span>**L‰sare**

Läsaren av denna handledning förväntas:

- vara förtrogen med elinstallationsteknik, elektroniska komponenter och elschemasymboler.
- ha erfarenhet av eller utbildning i installation drift eller service av drivsystem från **ABB.**

#### <span id="page-6-5"></span>**Anv‰ndning**

Denna handledning är avsedd att användas tillsammans med "Beskrivning av systemprogramvara" för frekvensomriktarens tillämpningsprogram. "Beskrivning av systemprogramvara" innehåller grundläggande information om frekvensomriktarens parametrar inklusive parametrarna för adaptiv blockprogrammering. Denna handledning ger detaljerad information om adaptiv blockprogrammering:

- vad adaptiv blockprogrammering är
- hur man bygger ett program
- hur funktionsblocken fungerar
- hur man dokumenterar ett program

• parametrarna och driftvärdena i ACS800 Standardtillämpningsprogram som är av vikt för adaptiv blockprogrammering.

# <span id="page-7-0"></span>**Kompletterande dokumentation**

I användardokumentationen för frekvensomriktaren ingår även:

- ï "Beskrivning av systemprogramvara" (aktuell handledning levereras med frekvensomriktaren)
- Hårdvaruhandledning (aktuell handledning levereras med frekvensomriktaren)
- Handledningar/tillägg för tillvalsutrustning och program (aktuella handledningar medföljer leveransen).

# <span id="page-8-1"></span><span id="page-8-0"></span>**Kapitelˆversikt**

Detta kapitel beskriver grunderna för adaptiv blockprogrammering och ger handledning i hur man bygger ett program.

## <span id="page-8-2"></span>**Vad ‰r adaptiv blockprogrammering?**

Normalt styr anv‰ndaren drivsystemet via parametrar. Varje enskild parameter har en fast uppsättning alternativ eller ett begränsat inställningsområde. Parametrarna gör programmeringen enkel, men begränsar valfriheten. Det går inte att anpassa driften i närmare detalj. Adaptiv blockprogrammering tillåter friare inställning, utan behov av något speciellt programmeringsverktyg eller -språk.

- Programmet bygger på funktionsblock.
- Manöverpanelen fungerar som programmeringsverktyg.
- Användaren kan dokumentera programmet genom att rita det på blockschemablanketter.

Max storlek för ett adaptivt blockprogram är 15 funktionsblock. Programmet kan bestå av flera separata funktioner.

## <span id="page-9-0"></span>Hur man bygger ett program

Programmeraren kopplar samman funktionsblocken med varandra till en parametermodul (Block Parameter Set). Parametermodulerna används även för att läsa värden från och överföra data till frekvensomriktarens tillämpningsprogram. Varje parametermodul består av fem parametrar.

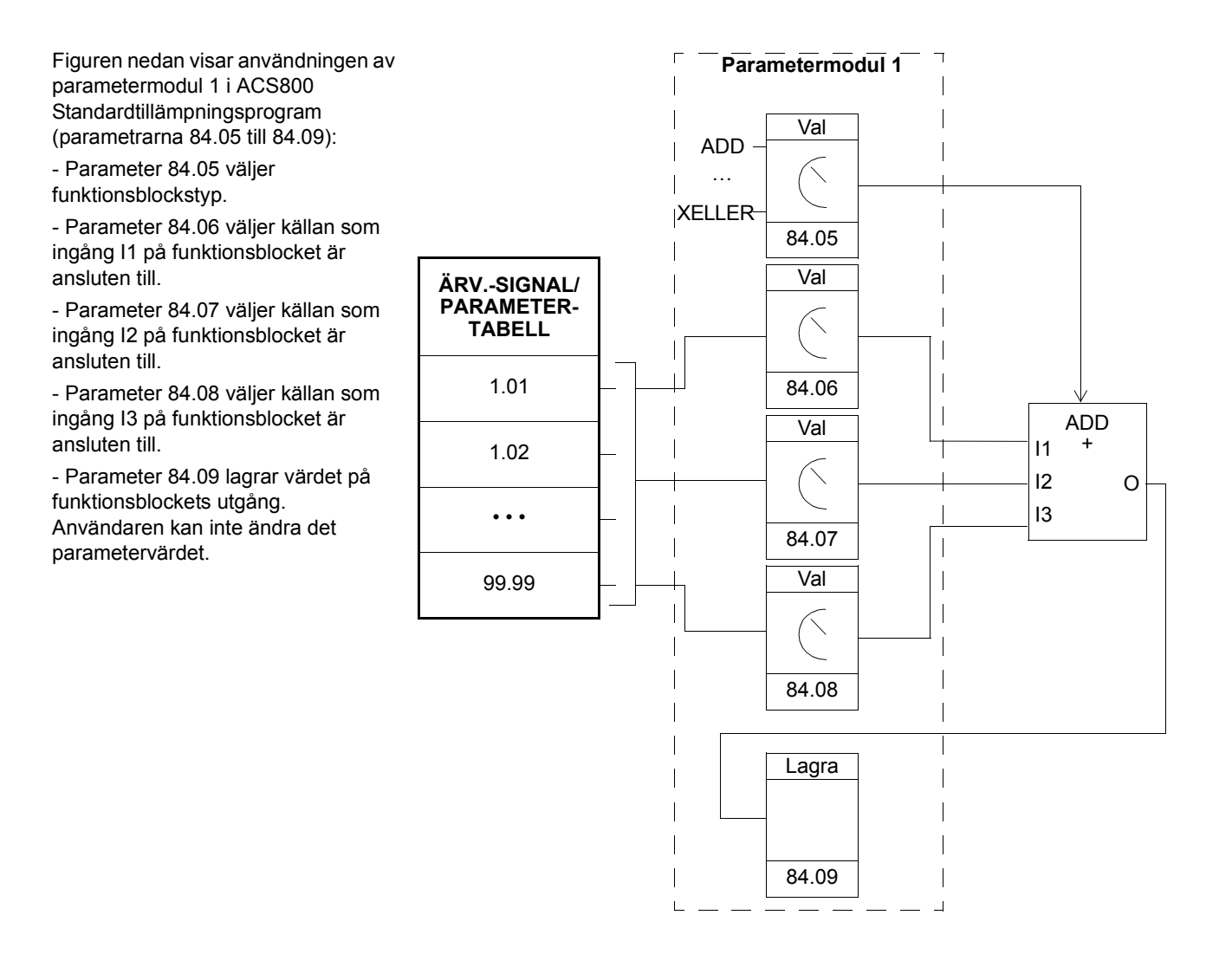

# <span id="page-10-0"></span>**Anslutning av programmet till drivsystemet**

Utdata från det adaptiva blockprogrammet måste kopplas till frekvensomriktarens tillämpningsprogram. För detta ändamål behöver användaren två parametrar:

- en anslutningsparameter och
- en källvalsparameter (pekare).

Figuren nedan visar anslutningsprincipen.

#### **Exempel:**

Utsignalen från det adaptiva blockprogrammet lagras i parameter 84.09. Diagrammet visar hur man kan använda detta värde som varvtalsreferens REF1 i ACS800 Standardtillämpningsprogram.

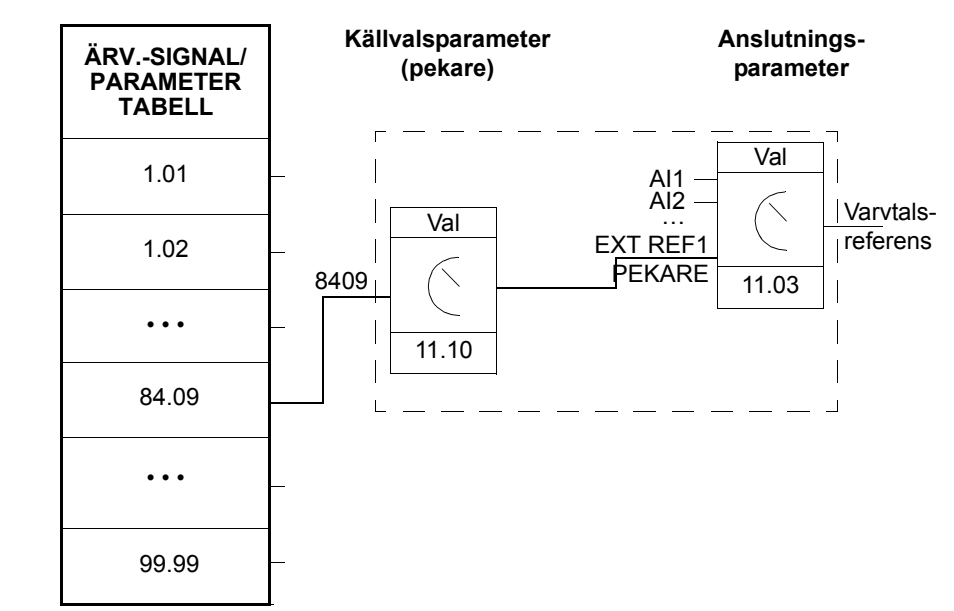

## <span id="page-10-1"></span>**Hur man styr exekveringen av programmet**

Det adaptiva blockprogrammet exekverar funktionsblocken i nummerordning, samtliga block med samma exekveringstid. Detta kan inte ändras av användaren. Användaren kan:

- välja driftsätt för programmet (stopp, start, ändring)
- välja exekveringstiden för programmet
- radera eller lägga till block.

## <span id="page-12-4"></span><span id="page-12-1"></span><span id="page-12-0"></span>**Kapitelˆversikt**

Detta kapitel beskriver funktionsblocken.

#### <span id="page-12-2"></span>**Generella regler**

Ingång I1 måste användas (får inte lämnas oansluten). Användning av övriga ingångar I2, I3, etc. är valfri för de flesta block. Som tumregel gäller att en oansluten ingång inte påverkar utsignalen från blocket.

# <span id="page-12-3"></span>**BlockingÂngar**

Blocken använder tre ingångsformat:

- heltal
- booleska värden
- textsträngar

Vilket format som används beror på blocket. Till exempel kräver blocket ADD heltal som insignal, medan blocket ELLER kräver booleska insignaler. Endast blocket EVENT kräver insignaler i form av textsträngar.

Viktigt: Ingångarna till ett block läses av då exekveringen av blocket inleds, dvs. inte samtidigt för alla block.

#### <span id="page-13-0"></span>**Parameterv‰rde som heltalsinsignal**

<span id="page-13-1"></span>*Hur blocket hanterar insignalerna*

Blocket läser in det valda värdet som ett heltal.

Viktigt: Parametern som är vald som insignal ska vara ett reellt tal eller ett heltal. Om värdet inte har heltalsformat konverteras det som standard automatiskt av blocket. Heltalsskalningen (fältbuss) för varje parameter beskrivs i Beskrivning av *systemprogramvara.*

<span id="page-13-2"></span>*Hur man v‰ljer insignal*

- Bläddra till parametern för val av insignal till blocket och övergå till ändringsläge (Enter).
- Ställ in värdena för inverterings-, grupp-, index- och bitfälten i enlighet med adressen från vilken insignalen ska läsas (dubbelpil- och piltangenterna).

Figuren nedan visar displayen när valparametern för ingång I1 är i ändringsläge. Insignalvärdet inverteras om det står ett minustecken ( - ) i inverteringsfältet. Bitvalsfältet har ingen inverkan på insignaler som är heltal eller textsträngar.

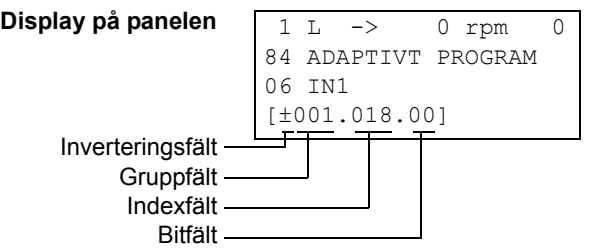

**Exempel:** Analog ingång AI1 har värdet 5,8 V i en frekvensomriktare utrustad med ACS800 Standardtillämpningsprogram. Hur ansluts den signalen till MAX-blocket i det adaptiva blockprogrammet? Vilket är värdet vid blockingången?

AI1 ansluts till blocket på följande sätt:

- Bläddra till valparametern för ingång I1 och övergå till ändringsläge (Enter).
- Ställ in värdet i gruppfältet till 1 och värdet i indexfältet till 18. (Värdet på AI1 lagras internt som ärvärdessignal 1.18.)

Värdet vid blockets ingång är 5800, eftersom heltalsskalningen av ärvärdessignal 1.18 ger 0,001 V = 1 (enligt *Beskrivning av systemprogramvara*).

#### <span id="page-14-0"></span>**Konstant som heltalsinsignal**

<span id="page-14-1"></span>*Hur man st‰ller in och ansluter insignalen*

#### Alternativ 1

- Bläddra till parametern för val av insignal till blocket och övergå till ändringsläge (Enter).
- Välj C i inverteringsfältet (dubbelpil- och piltangenter). Raden får ett nytt utseende. Resten av raden blir nu ett konstantfält.
- Ge konstantfältet ett konstant värde (dubbelpil- och piltangenter).
- Acceptera med Enter.

Figuren nedan visar displayen när valparametern för ingång I1 är i ändringsläge och konstantfältet visas. Konstanten kan ha ett värde från -32768 till 32767. Det konstanta värdet kan inte ändras medan programmet exekveras.

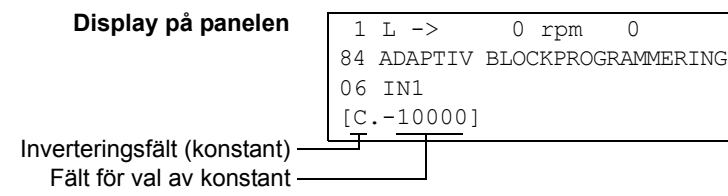

#### Alternativ 2

- Ställ in konstanten till en av de parametrar som är reserverade för konstanter.
- Koppla det konstanta värdet till ett block på vanligt sätt, med hjälp av valparametern för ingången.

Konstanterna kan ändras medan det adaptiva blockprogrammet exekveras. De kan anta värden från -8388608 till 8388607.

#### <span id="page-15-0"></span>Parametervärde som en boolesk insignal

<span id="page-15-1"></span>*Hur blocket hanterar insignalerna*

- Blocket läser det valda värdet som ett heltal.
- Blocket använder biten som är definierad av bitfältet som booleska insignal.

Bitvärde 1 motsvarar det booleska värdet sant medan 0 motsvarar det booleska värdet falskt.

Exempel: Figuren nedan visar värdet på valparametern för ingång I1 när ingången är ansluten till en bit som indikerar status för digital ingång DI2. (I ACS800 Standardtillämpningsprogram lagras de digitala ingångarnas tillstånd internt som ‰rv‰rdessignal 1.17, DI6-1 STATUS. Bit 1 motsvarar DI2, bit 0 motsvarar DI1.)

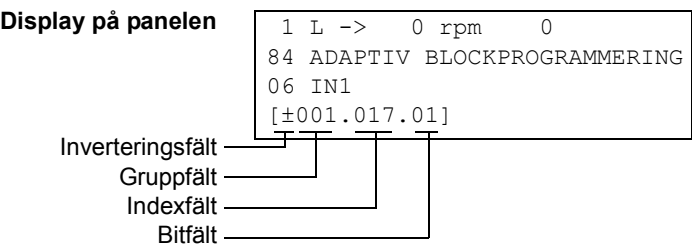

<span id="page-15-2"></span>*Hur man v‰ljer insignal*

Se avsnittet Parametervärde som heltalsinsignal ovan.

Viktigt: Parametern som är vald som insignal ska ha ett förpackat booleskt värde (bin‰rt dataord). Se "Beskrivning av systemprogramvara".

#### <span id="page-16-0"></span>**Konstant som en boolesk insignal**

<span id="page-16-1"></span>*Hur man st‰ller in och ansluter insignalen*

- Bläddra till parametern för val av insignal till blocket och övergå till ändringsläge (Enter).
- Välj C i inverteringsfältet (dubbelpil- och piltangenter). Resten av raden ändras till ett fält för val av konstant
- Skriv in konstanten. Om det booleska värdet "sant" önskas, sätt konstanten till -1. Om det booleska värdet "falskt" önskas, sätt konstanten till 0.
- Acceptera med Enter.

#### <span id="page-16-2"></span>**Textstr‰ng som insignal**

<span id="page-16-3"></span>*Hur man v‰ljer insignal*

Endast blocket EVENT kräver insignaler i form av textsträngar.

För de val som kan göras med avseende på ingången, se avsnittet *Parametervärde* [som heltalsinsignal](#page-13-0) ovan. Bitvalsfältet har ingen inverkan.

Viktigt: Parametern som vald som ingång måste ha ett värde i form av en textsträng. I ACS800 Standardtillämpningsprogram finns det parametrar i grupp 85 ANV KONST som kan användas som textstränginsignaler.

# <span id="page-17-0"></span>**Funktionsblock**

<span id="page-17-3"></span><span id="page-17-2"></span><span id="page-17-1"></span>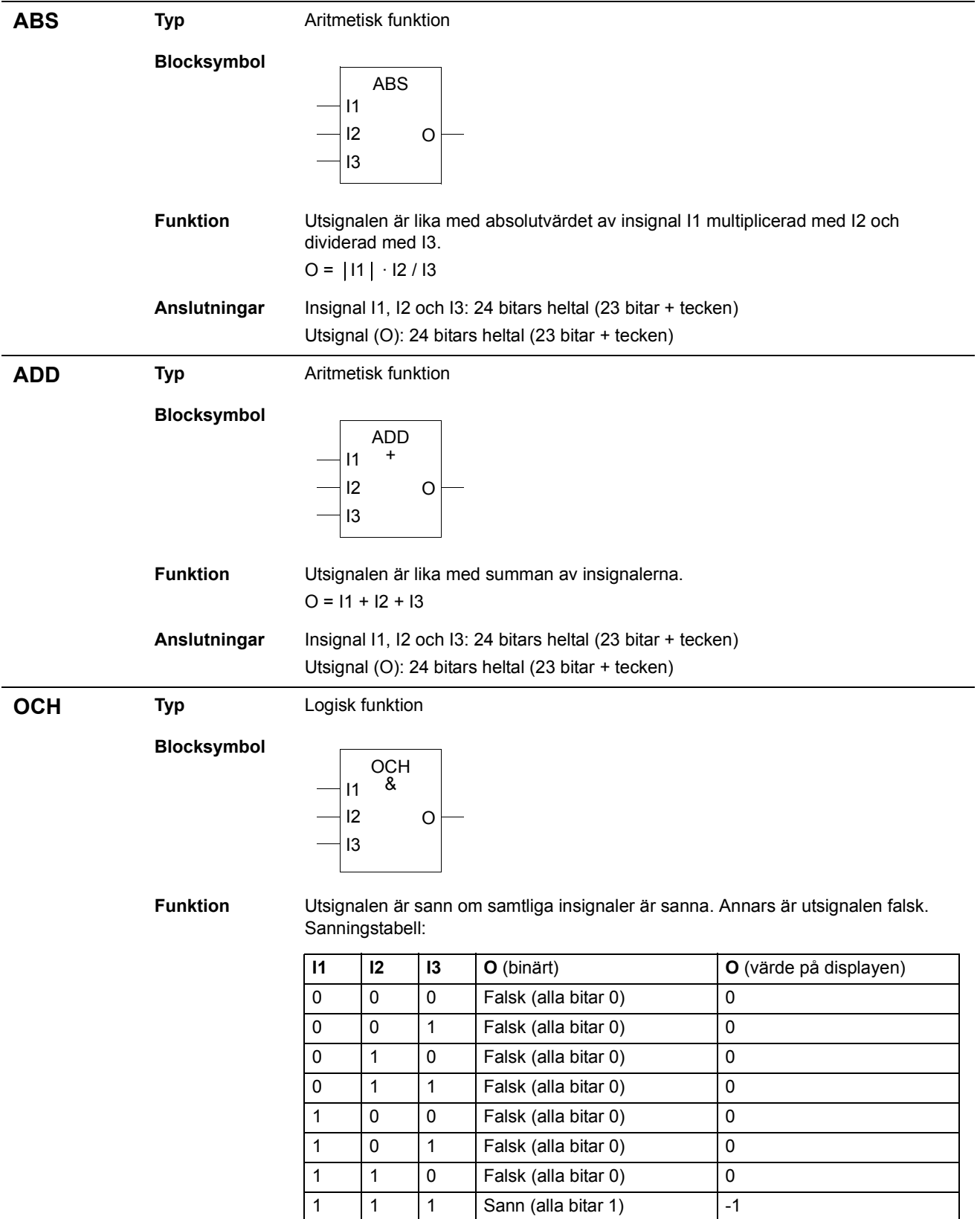

<span id="page-18-1"></span><span id="page-18-0"></span>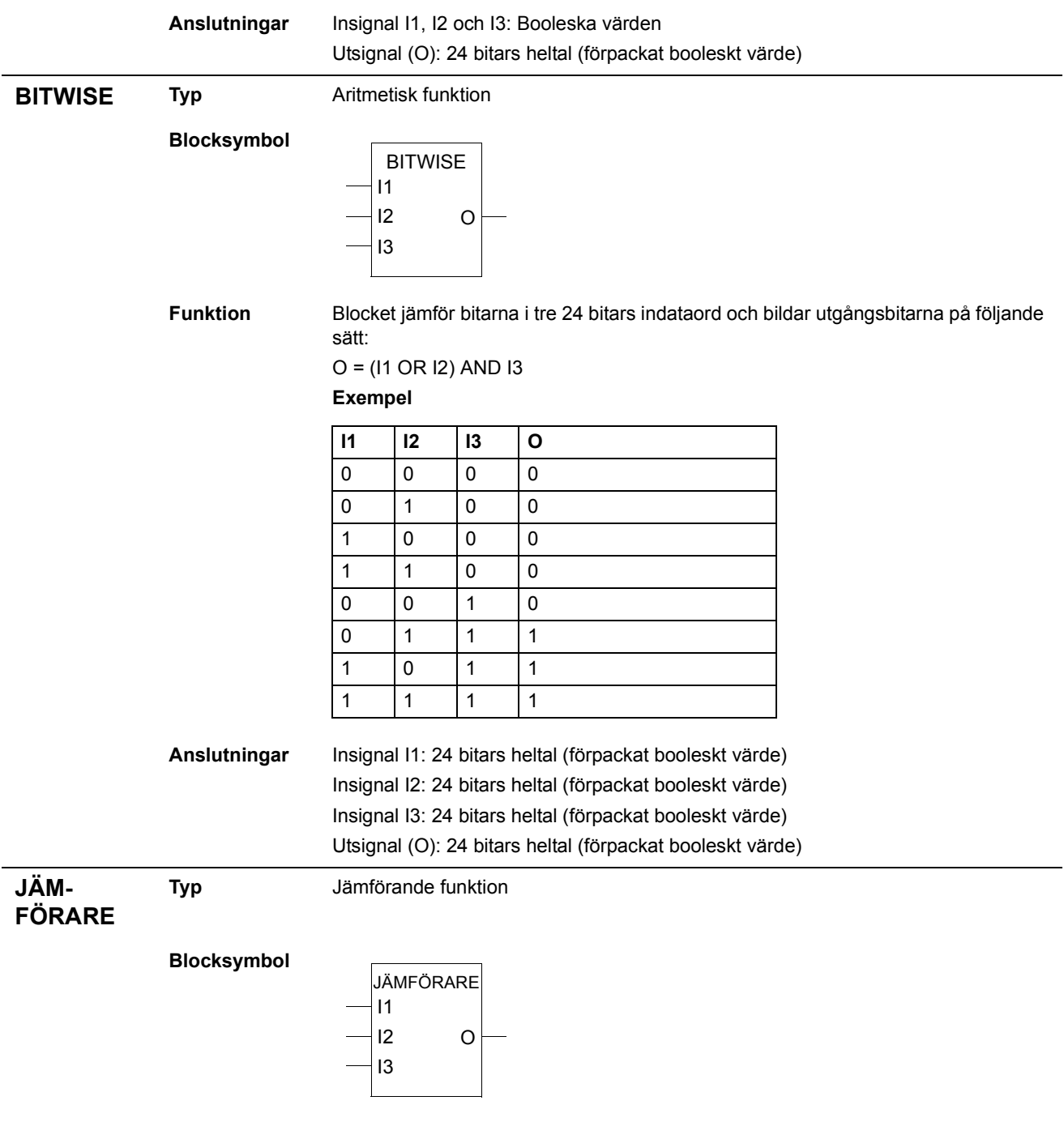

#### **Funktion** Utgångsbitar 0, 1 och 2:

- $-$  Om I1 > I2, O = $...001$  (utgångsbit 0 sätts.)
- $-$  Om I1 = I2, O = $...$ 010 (utgångsbit 1 sätts.)
- Om I1 < I2, O = ... 100 (utgångsbit 2 sätts.)
- UtgÂngsbit 3
- Om I1 > I2, O = ... 1xxx (utgångsbit 3 sätts och förblir satt tills I1 < I2 I3, varefter bit 3 återställs.)

Utgångsvärde på displayen:

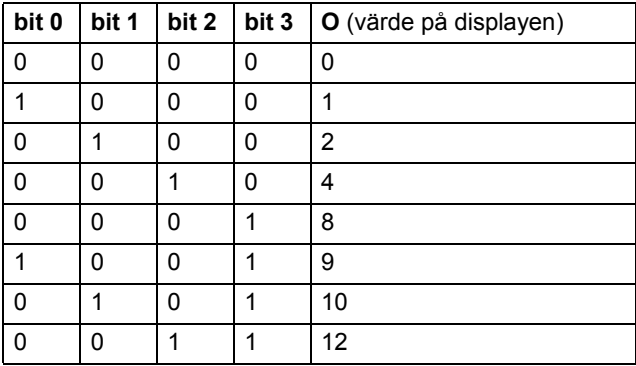

**Anslutningar** Insignal I1, I2 och I3: 24 bitars heltal (23 bitar + tecken) Utsignal (O): 24 bitars heltal (förpackat booleskt värde)

<span id="page-19-0"></span>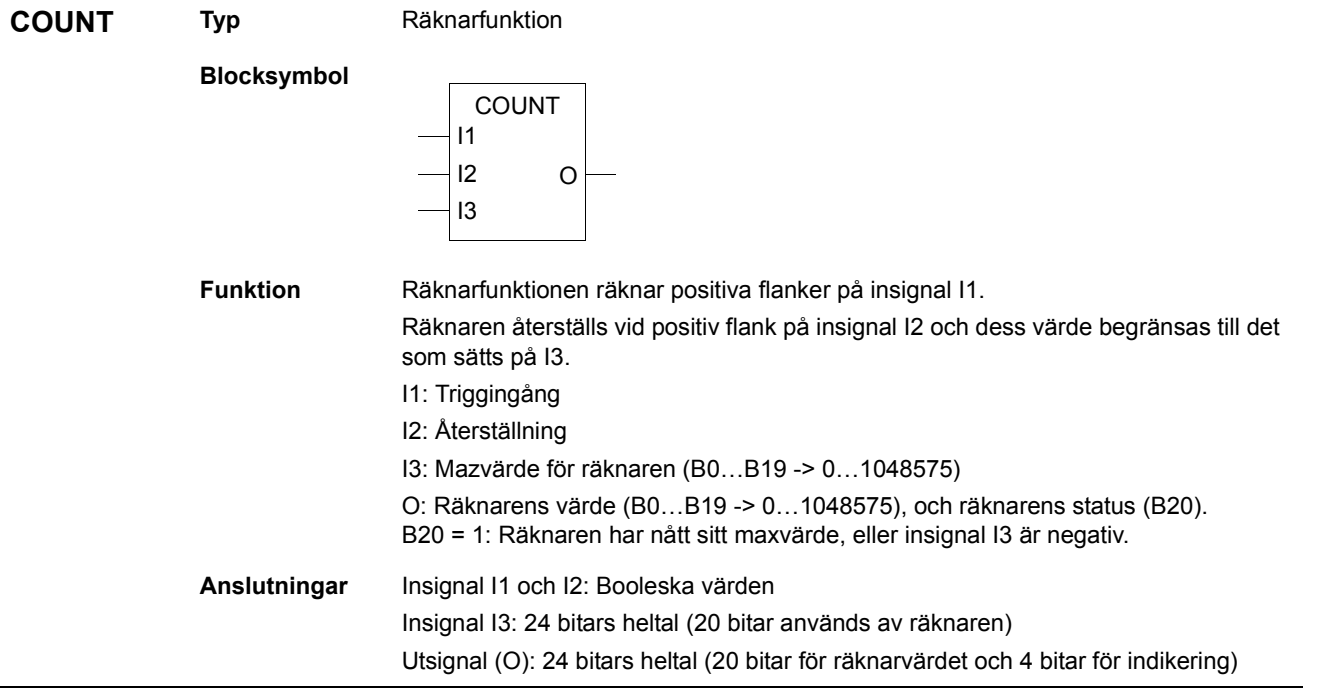

<span id="page-20-1"></span><span id="page-20-0"></span>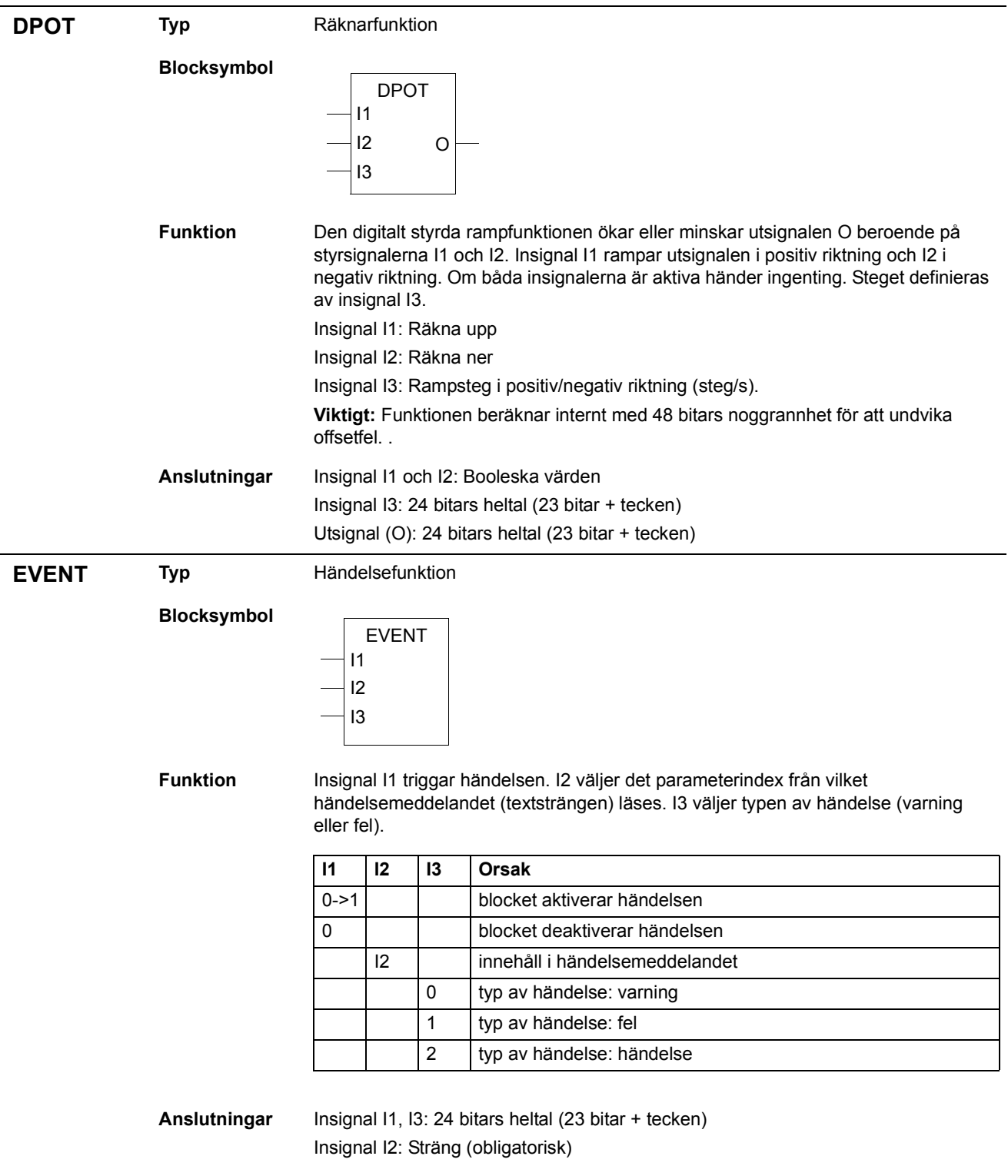

<span id="page-21-2"></span><span id="page-21-1"></span><span id="page-21-0"></span>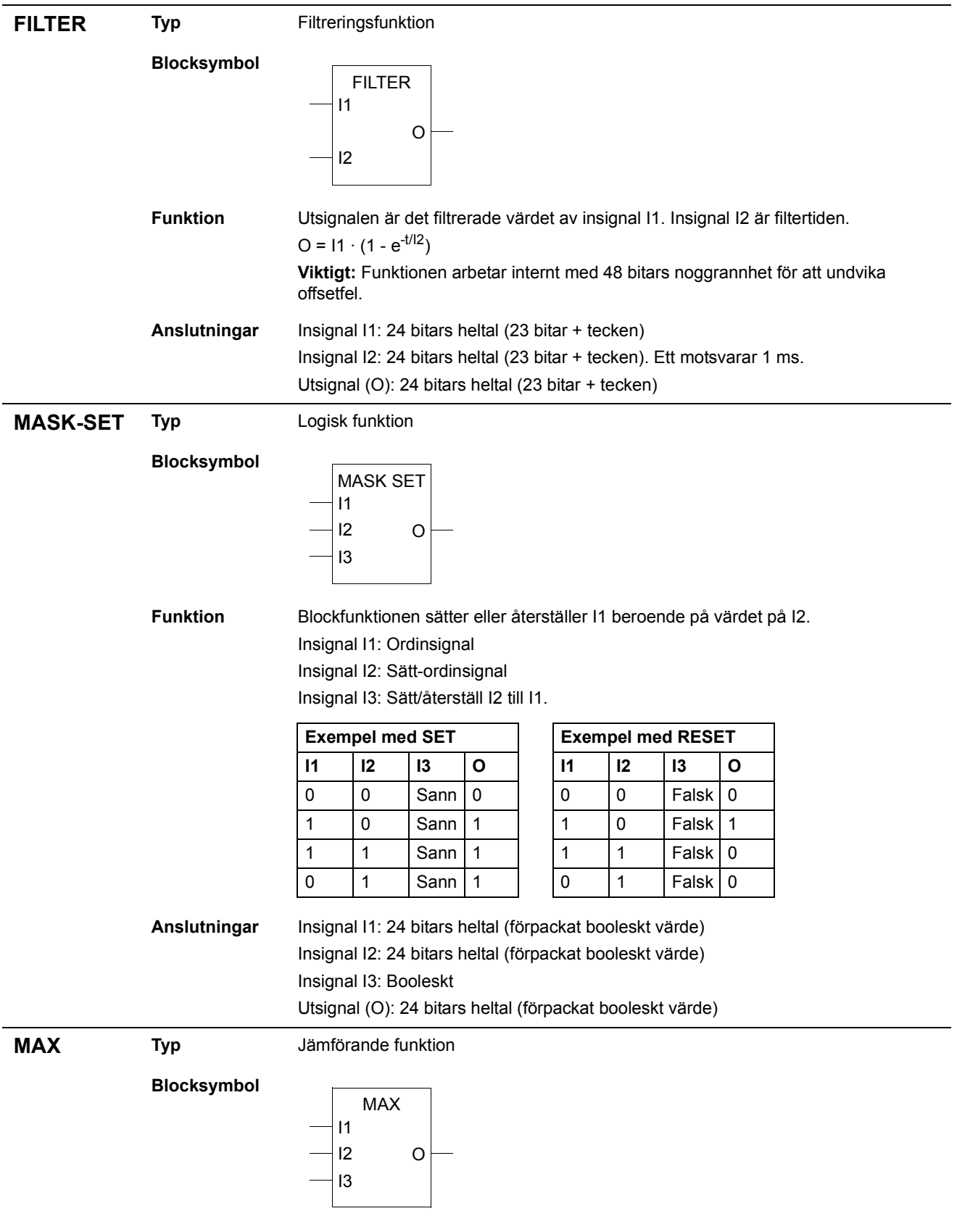

<span id="page-22-2"></span><span id="page-22-1"></span><span id="page-22-0"></span>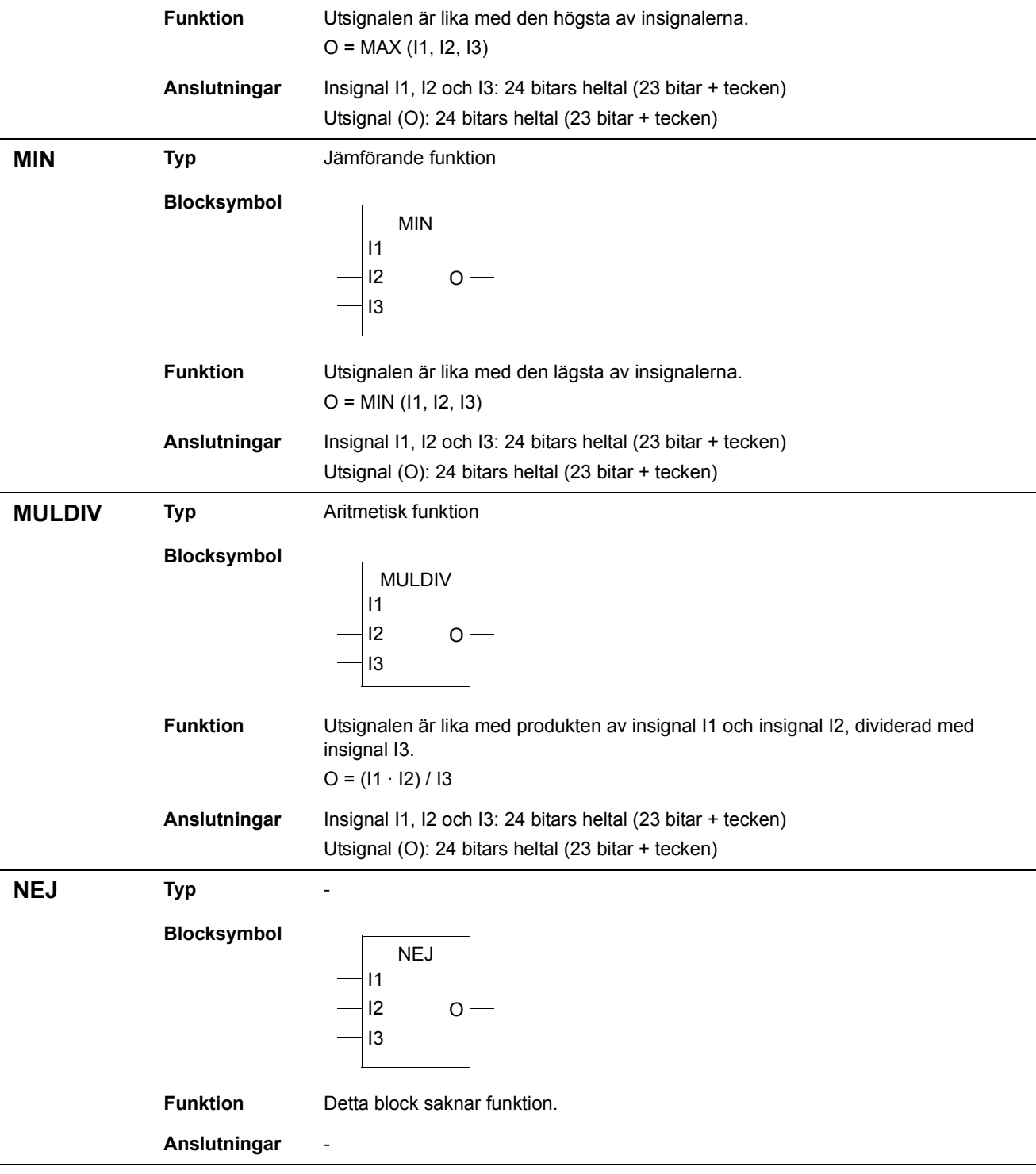

#### <span id="page-23-0"></span>**ELLER Typ** Logisk funktion **Blocksymbol** I1 I2 ELLER  $\geq$ 1 O

I3

<span id="page-23-1"></span>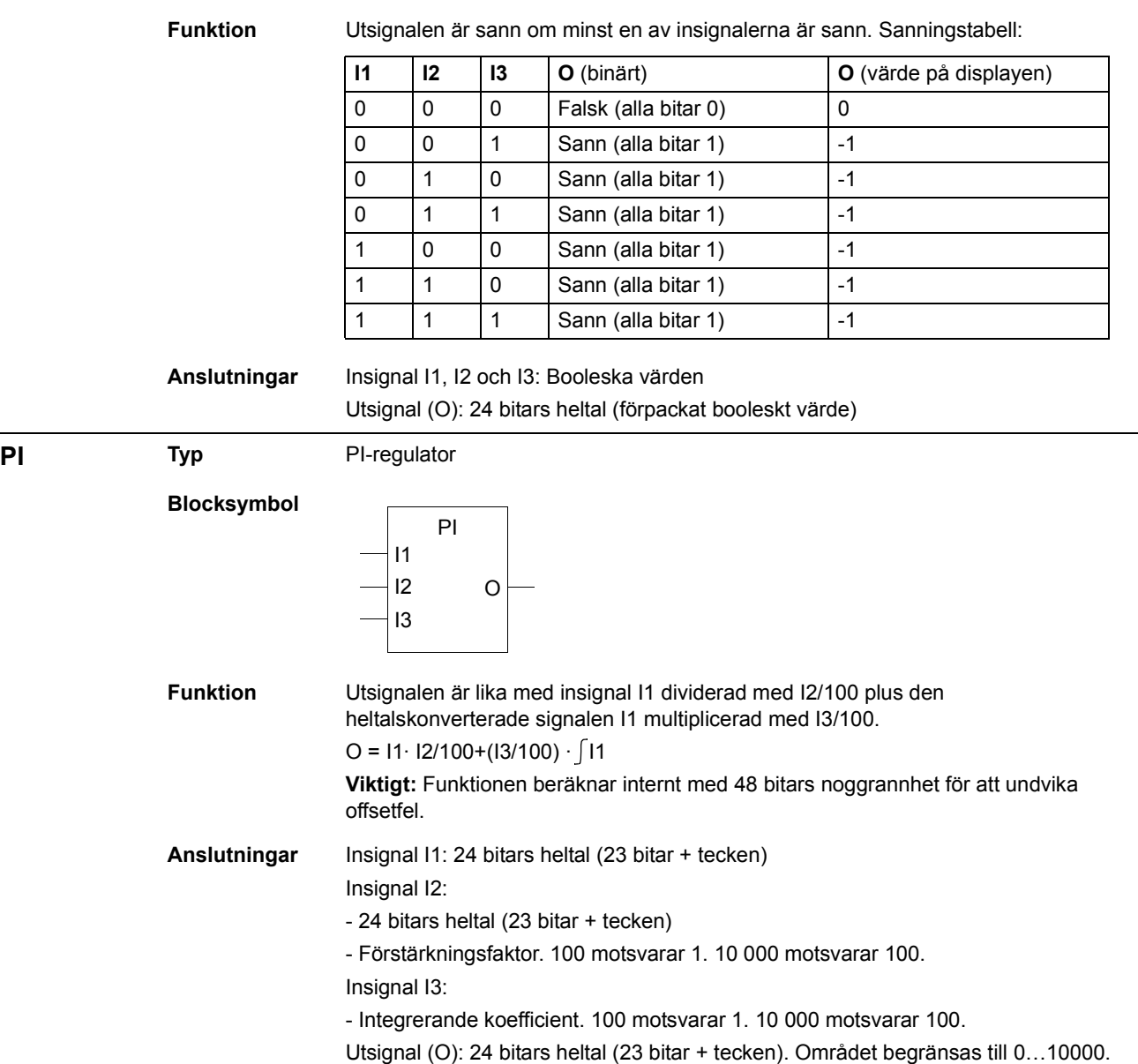

<span id="page-24-2"></span><span id="page-24-1"></span><span id="page-24-0"></span>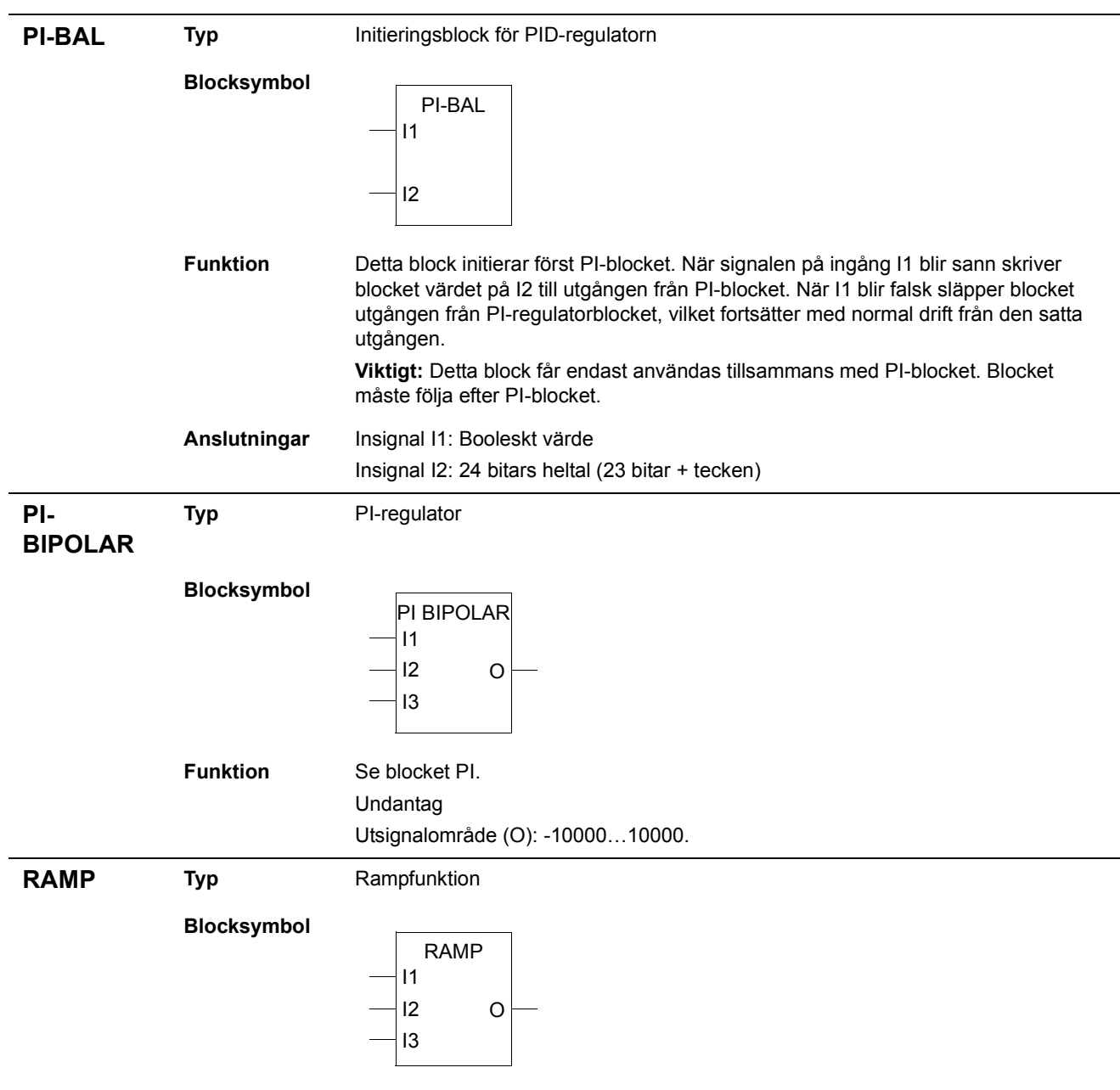

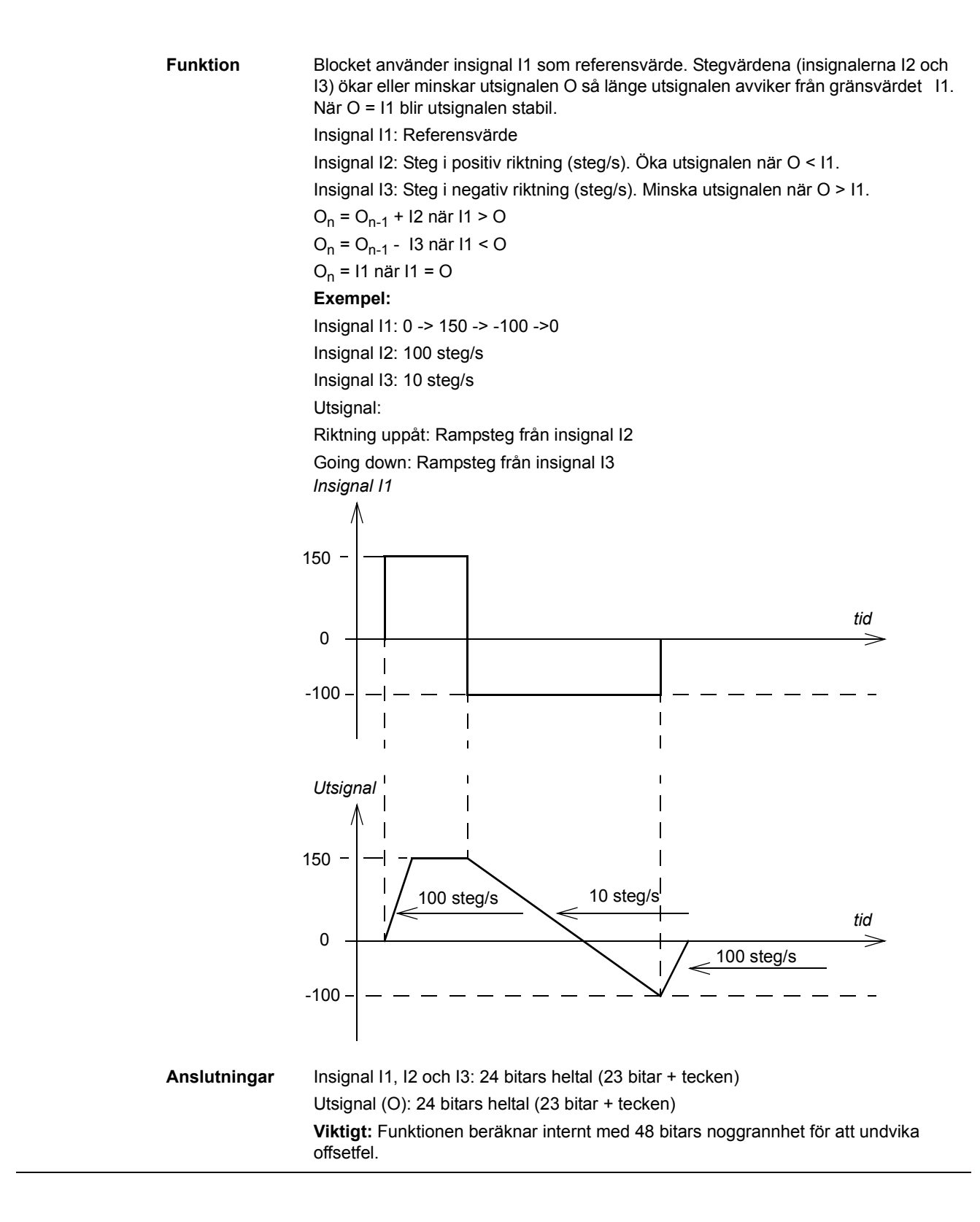

<span id="page-26-1"></span><span id="page-26-0"></span>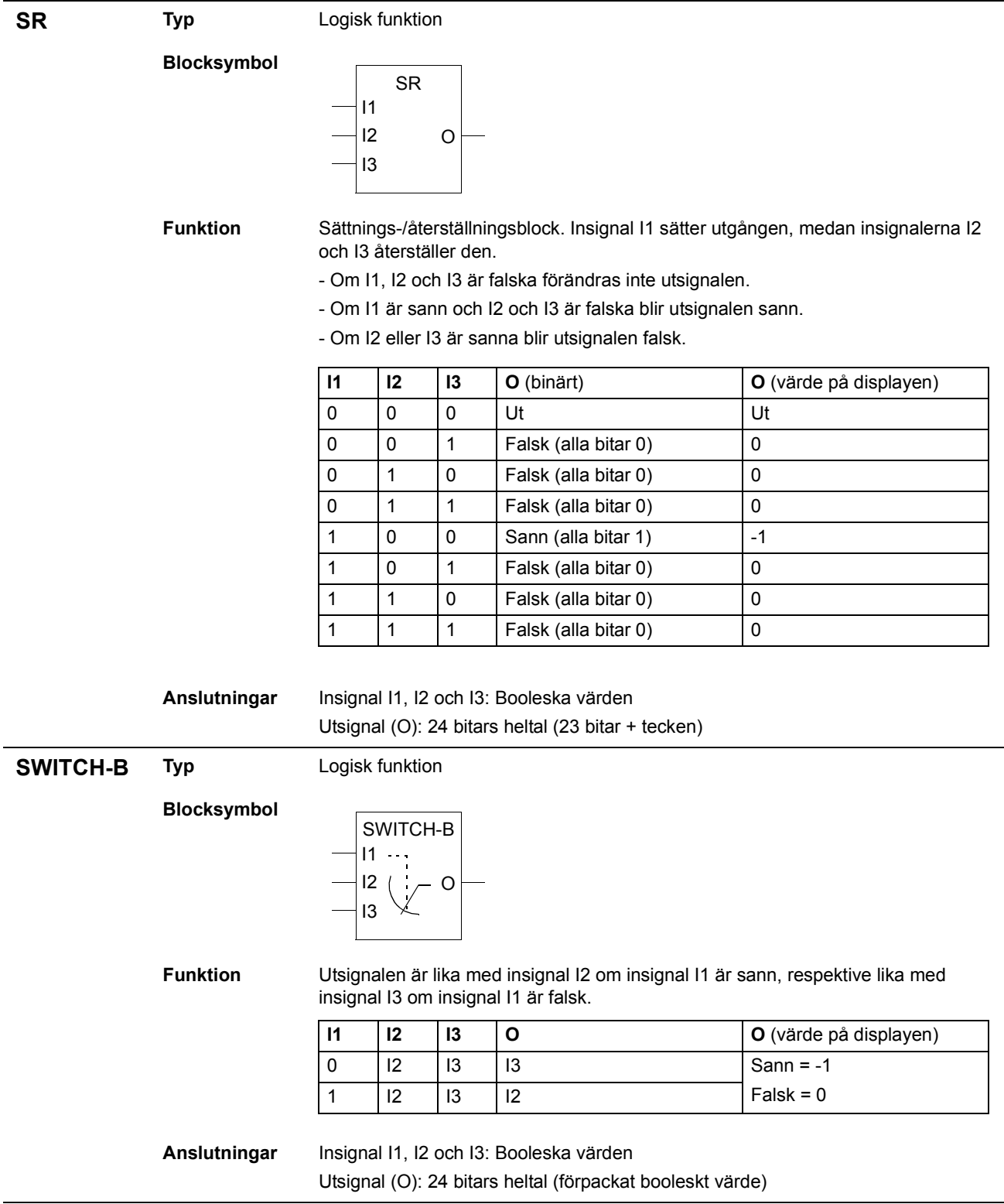

<span id="page-27-1"></span><span id="page-27-0"></span>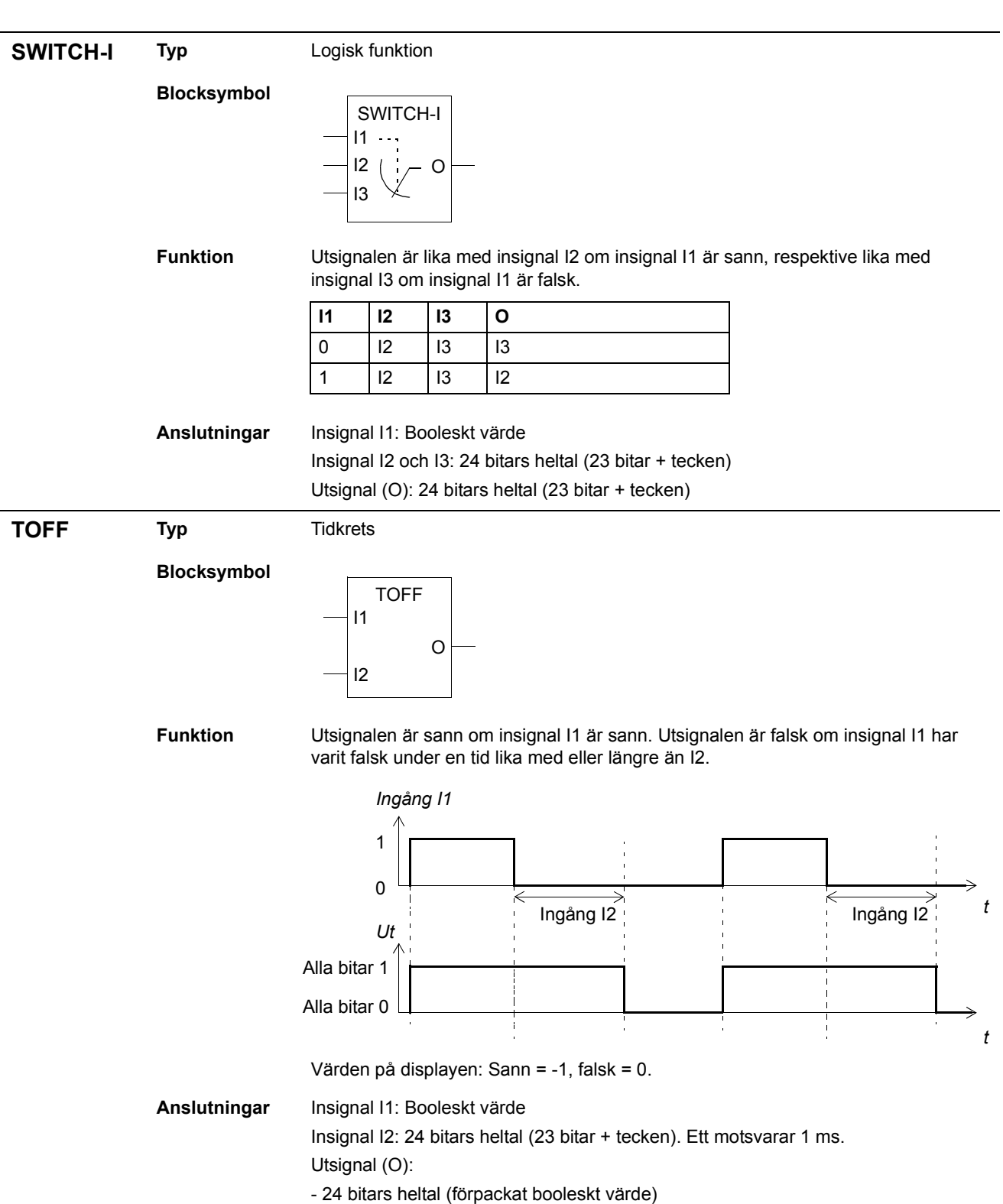

*29*

<span id="page-28-1"></span><span id="page-28-0"></span>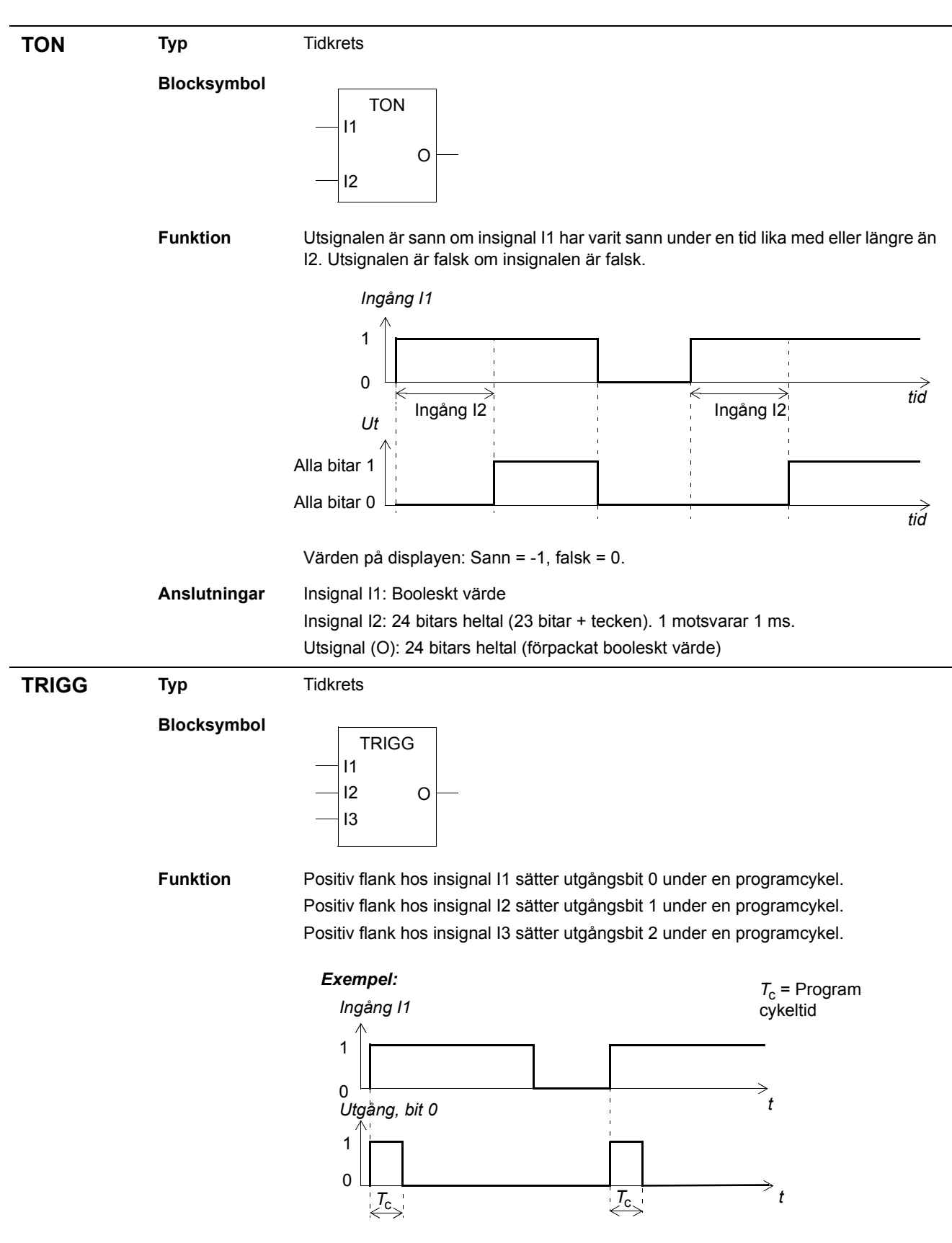

## <span id="page-29-0"></span>Anslutningar Insignal I1, I2 och I3: Booleska värden Utsignal (O): - 24 bitars heltal (23 bitar + tecken) **XELLER Typ** Logisk funktion **Blocksymbol** Funktion Utsignalen är sann om insignalen är sann. Annars är utsignalen falsk. Sanningstabell: Anslutningar Insignal I1, I2 och I3: Booleska värden Utsignal (O): - 24 bitars heltal (23 bitar + tecken)  $\overline{11}$  $12$ I3 XELLER = 1 O **I1** | **I2** | **I3** | **O** (binärt) | **O** (värde på displayen)  $0 \t 0 \t 0$  Falsk (alla bitar 0) 0 0 0 1 Sann (alla bitar 1) | -1 0 | 1 | 0 | Sann (alla bitar 1) | -1  $0 \mid 1 \mid 1 \mid$  Falsk (alla bitar 0)  $\mid 0 \mid$ 1 0 0 Sann (alla bitar 1) | -1 1 | 0 | 1 | Falsk (alla bitar 0) | 0 1 | 1 | 0 | Falsk (alla bitar 0) | 0 1 | 1 | Sann (alla bitar 1) | -1

# <span id="page-30-0"></span>**Driftvärden och parametrar i ACS800 Standardtill‰mpningsprogram**

# <span id="page-30-1"></span>**Kapitelˆversikt**

Detta kapitel listar driftvärden, parametrar och parametervärden för ACS800 Tillämpningsprogram som är av betydelse för adaptiv blockprogrammering.

## <span id="page-30-2"></span>**Driftv‰rden**

Tabellen nedan listar driftvärden som är av betydelse för det adaptiva blockprogrammet. Förkortningen FbEkv står för fältbussekvivalent.

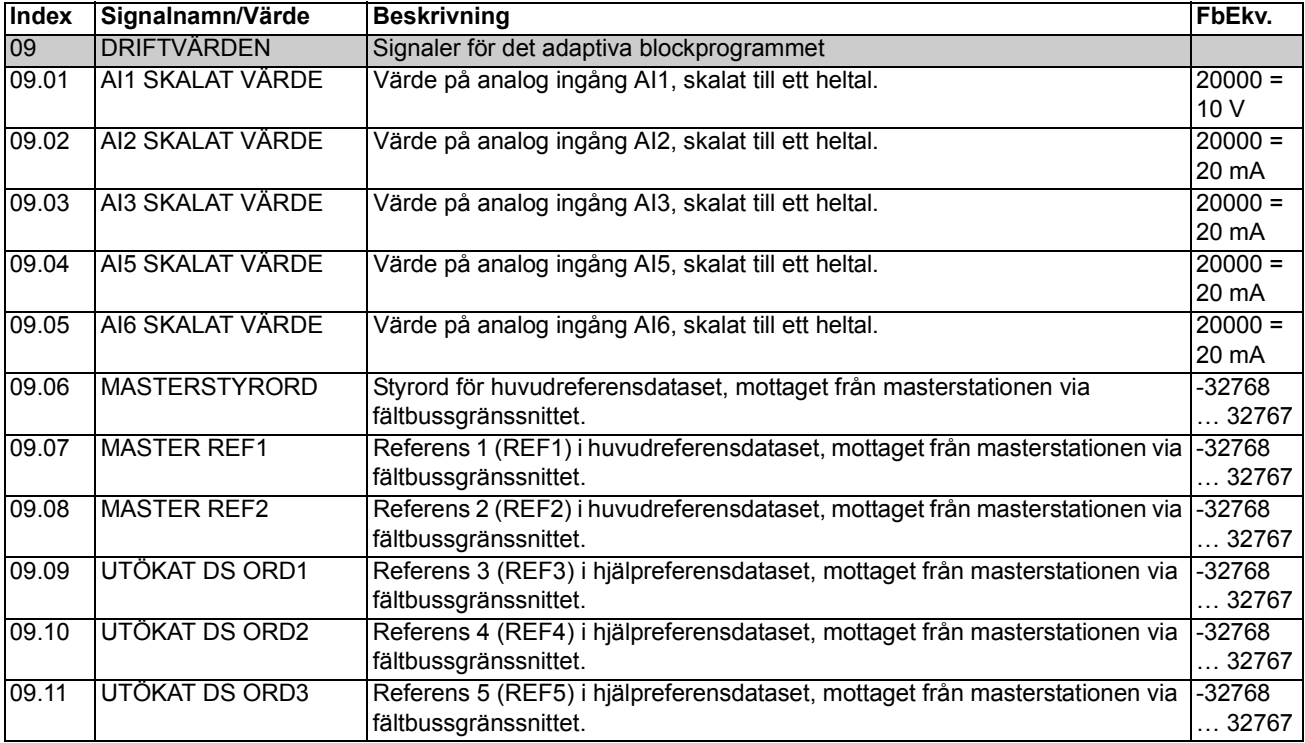

# <span id="page-31-0"></span>**Parametrar**

Tabellen nedan listar parametrar och parametervärden som är av betydelse för adaptiv blockprogrammering. Förkortningen FbEkv står för fältbussekvivalent.

<span id="page-31-12"></span><span id="page-31-11"></span><span id="page-31-10"></span><span id="page-31-9"></span><span id="page-31-8"></span><span id="page-31-7"></span><span id="page-31-6"></span><span id="page-31-5"></span><span id="page-31-4"></span><span id="page-31-3"></span><span id="page-31-2"></span><span id="page-31-1"></span>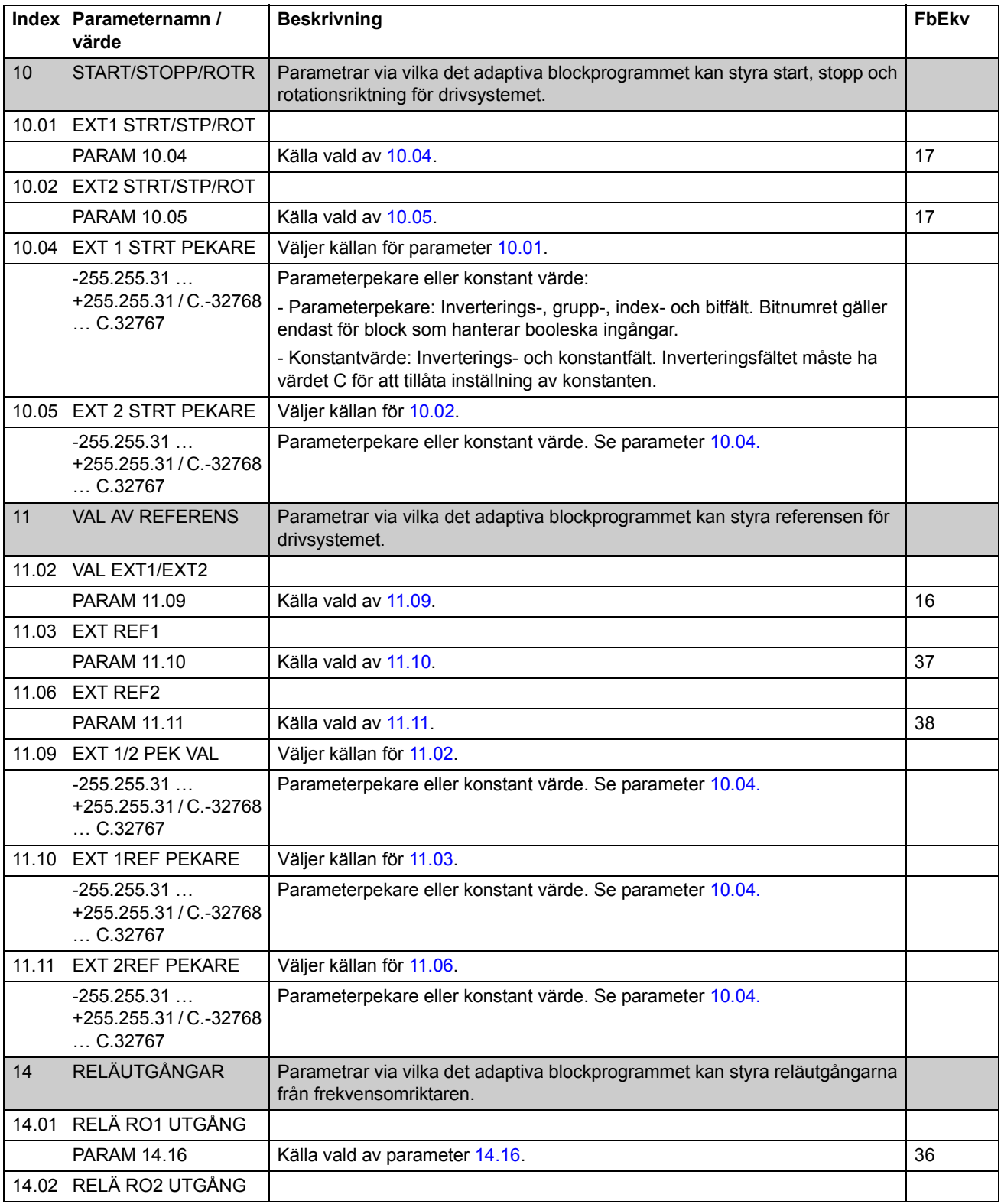

<span id="page-32-14"></span><span id="page-32-13"></span><span id="page-32-12"></span><span id="page-32-11"></span><span id="page-32-10"></span><span id="page-32-9"></span><span id="page-32-8"></span><span id="page-32-7"></span><span id="page-32-6"></span><span id="page-32-5"></span><span id="page-32-4"></span><span id="page-32-3"></span><span id="page-32-2"></span><span id="page-32-1"></span><span id="page-32-0"></span>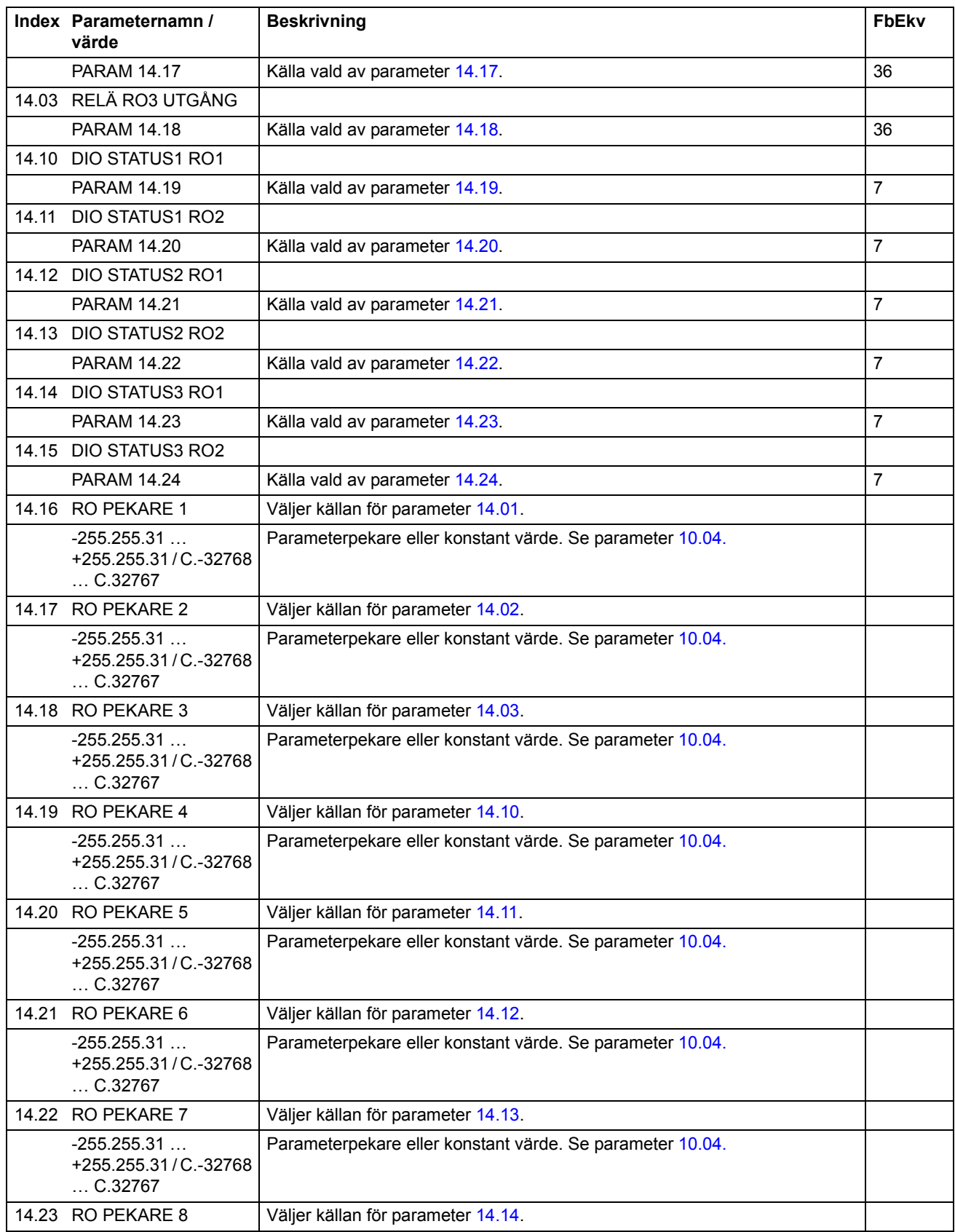

<span id="page-33-4"></span><span id="page-33-3"></span><span id="page-33-2"></span><span id="page-33-1"></span><span id="page-33-0"></span>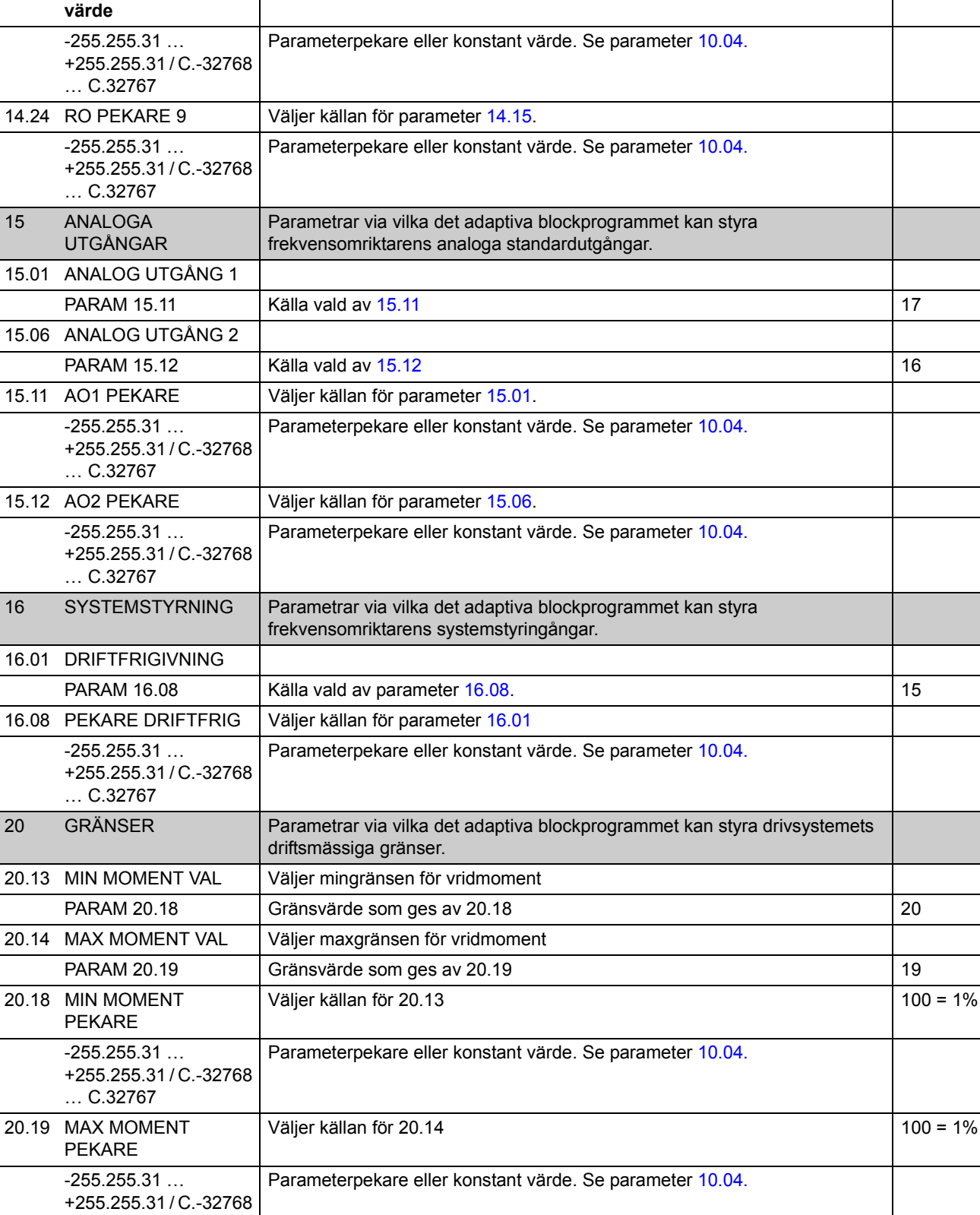

**Beskrivning FbEkv** 

**Index Parameternamn /** 

<span id="page-33-6"></span><span id="page-33-5"></span> $\dots C.32767$ 

<span id="page-34-3"></span><span id="page-34-2"></span><span id="page-34-1"></span><span id="page-34-0"></span>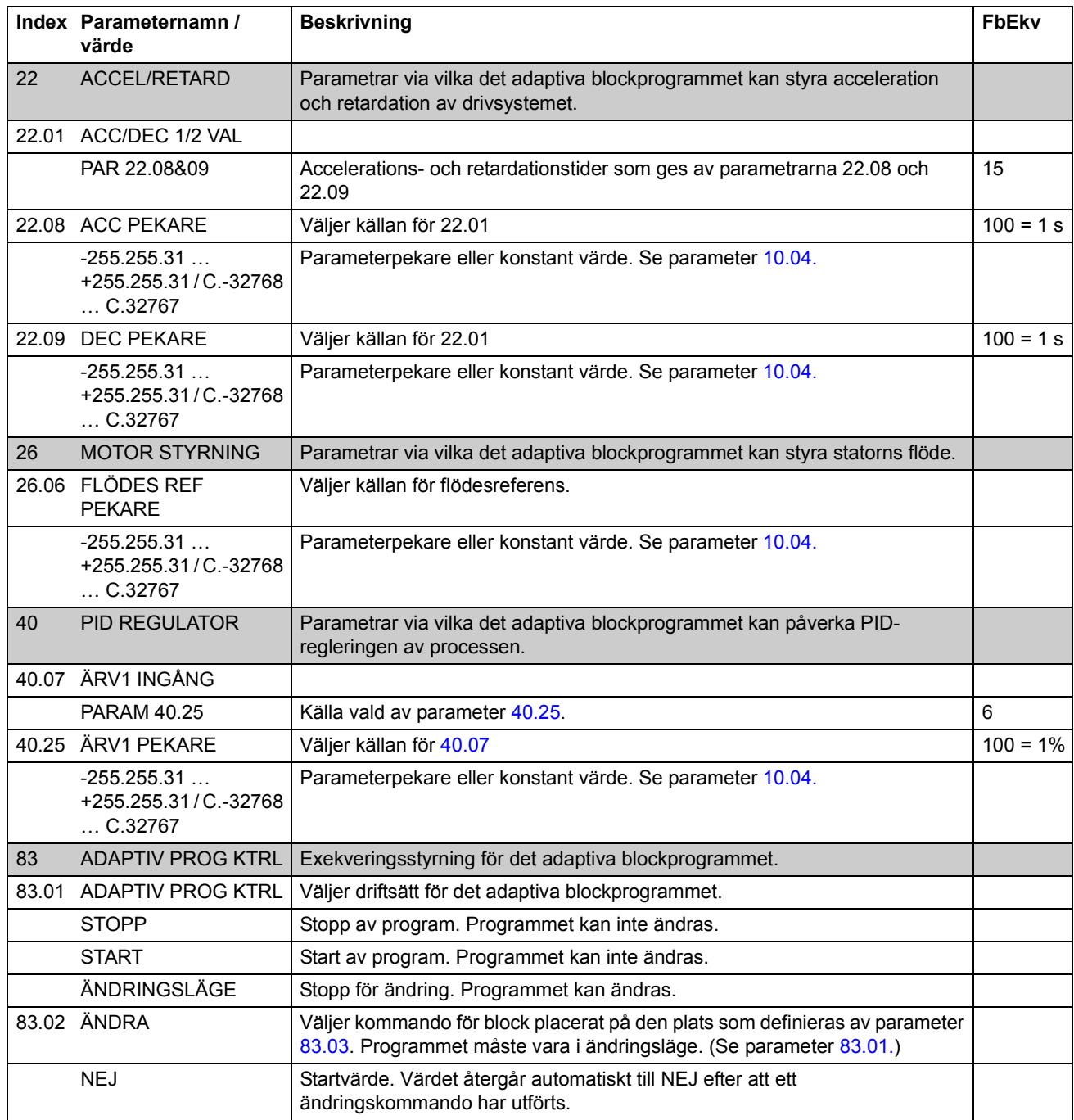

<span id="page-35-0"></span>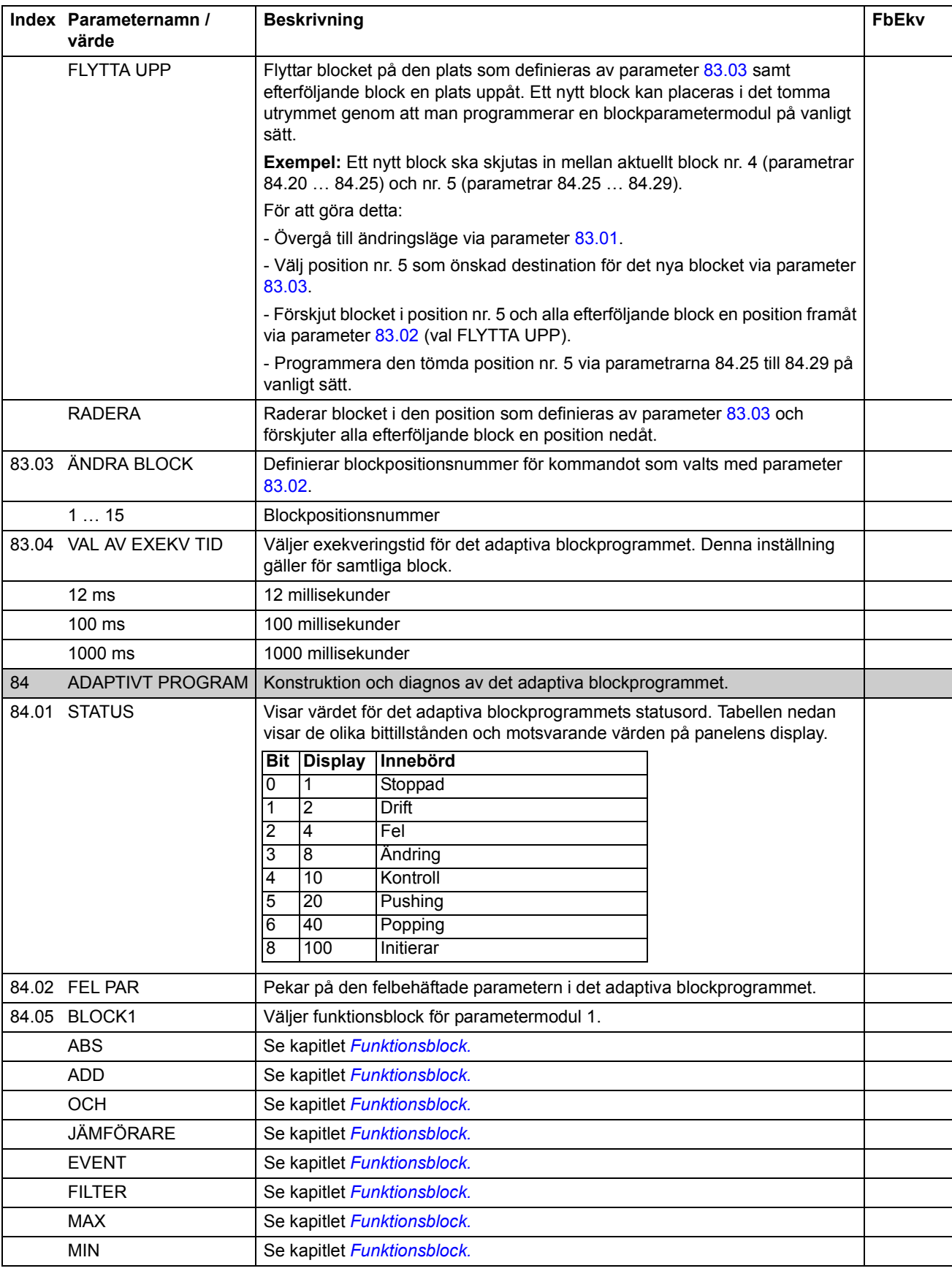

<span id="page-36-1"></span><span id="page-36-0"></span>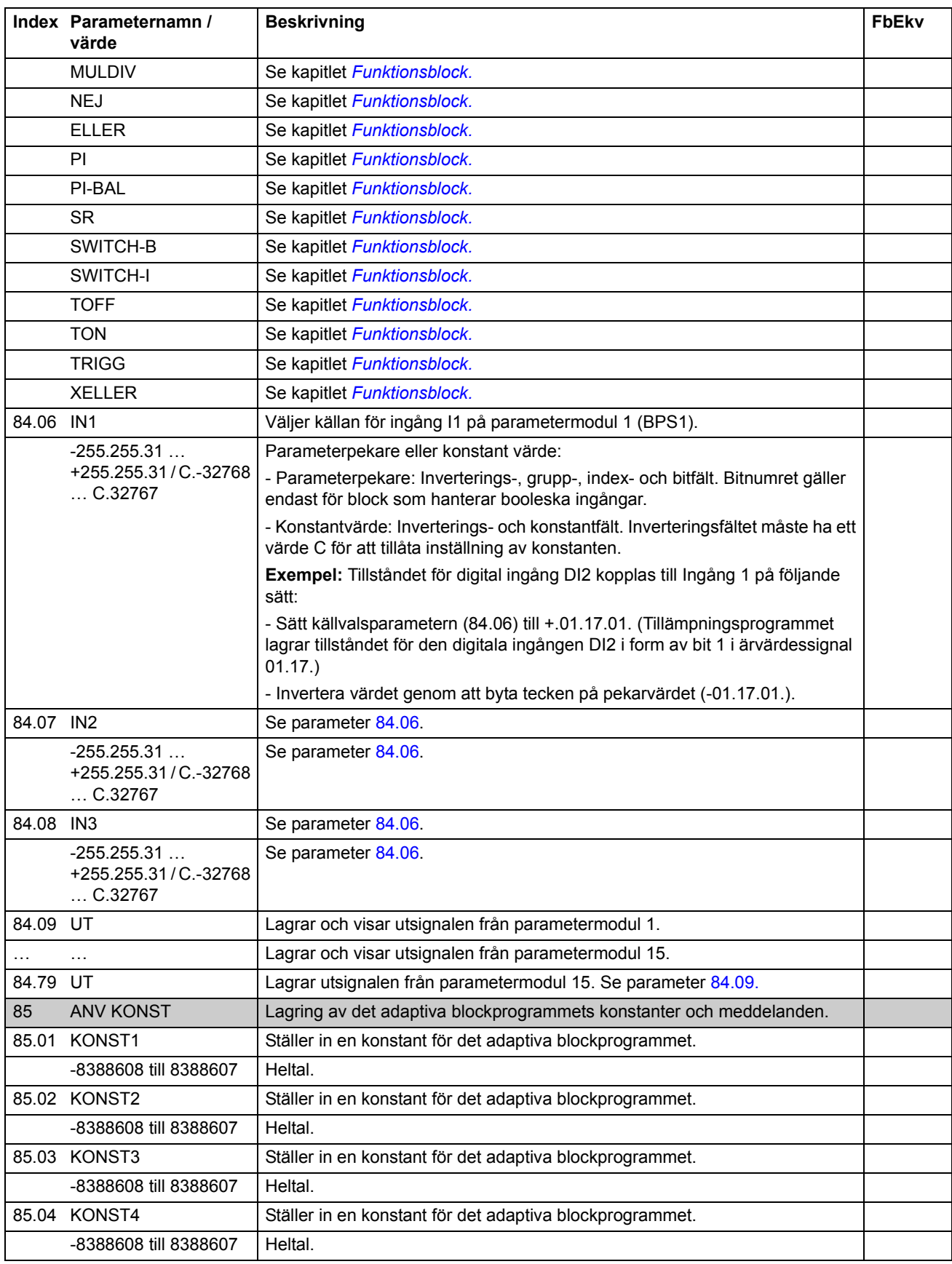

<span id="page-37-2"></span><span id="page-37-1"></span><span id="page-37-0"></span>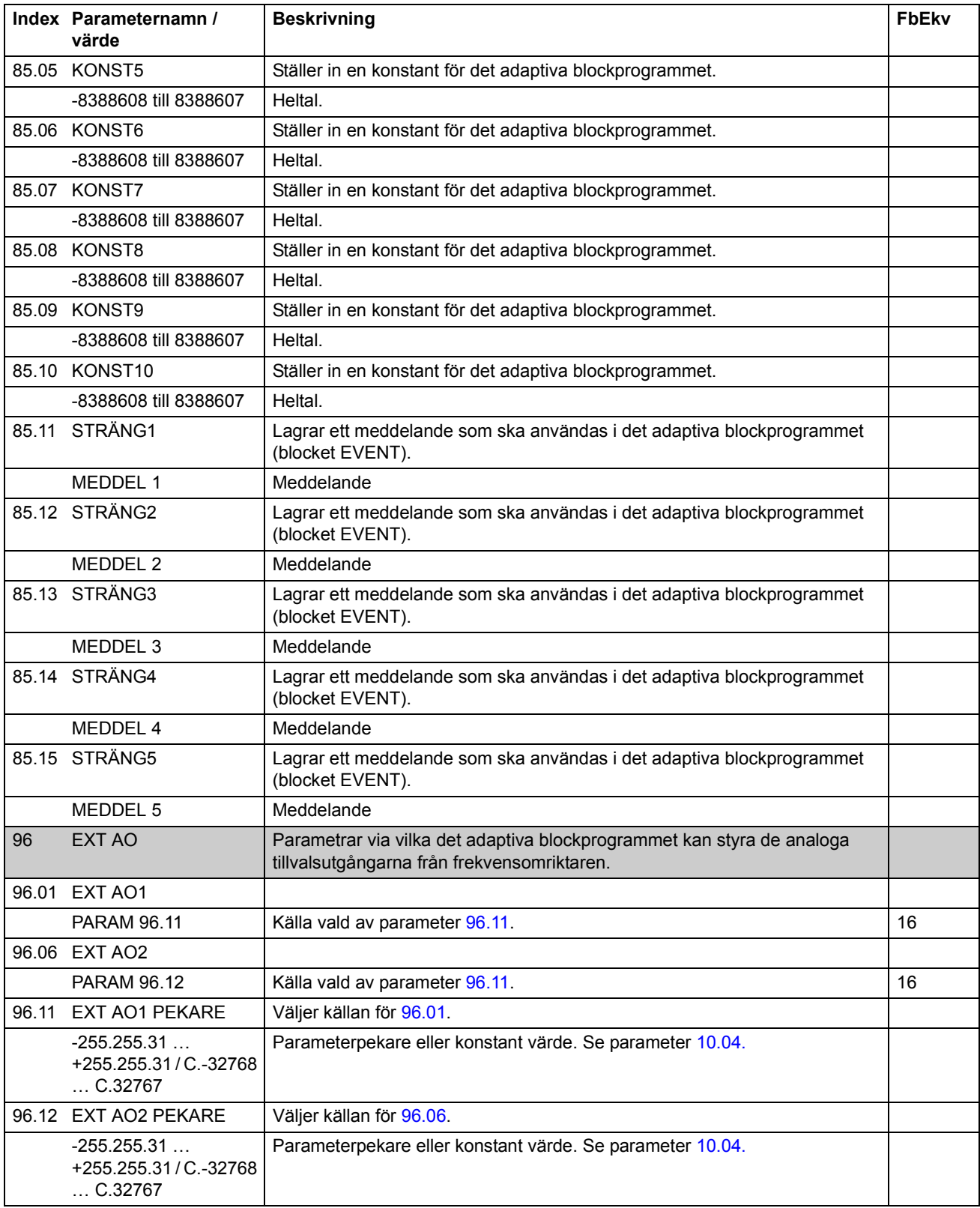

# <span id="page-38-0"></span>**Schemablanketter för kunder**

# <span id="page-38-1"></span>**Kapitelˆversikt**

Detta kapitel innehåller tre tomma schemablanketter på vilka adaptiva blockprogram kan dokumenteras.

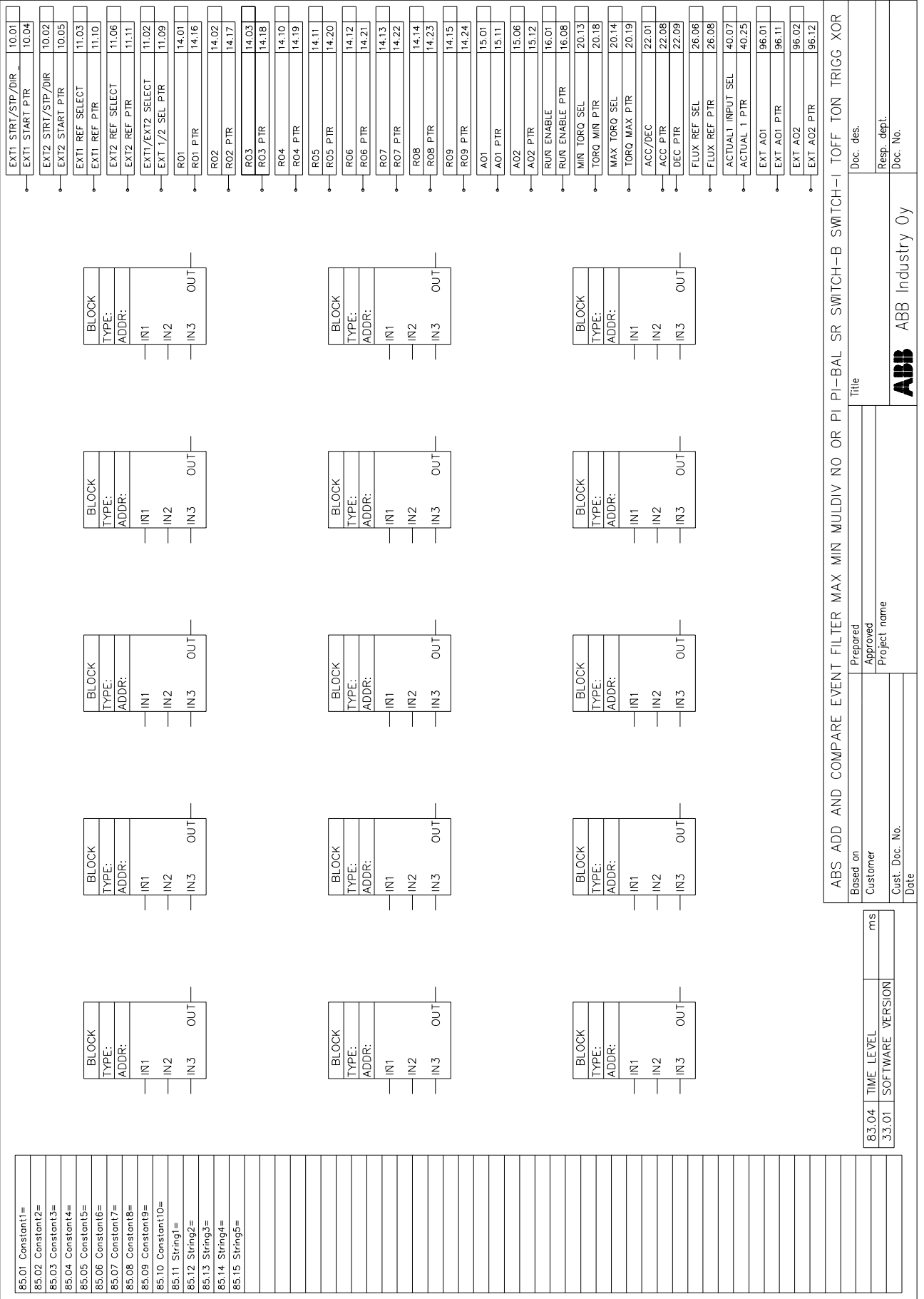

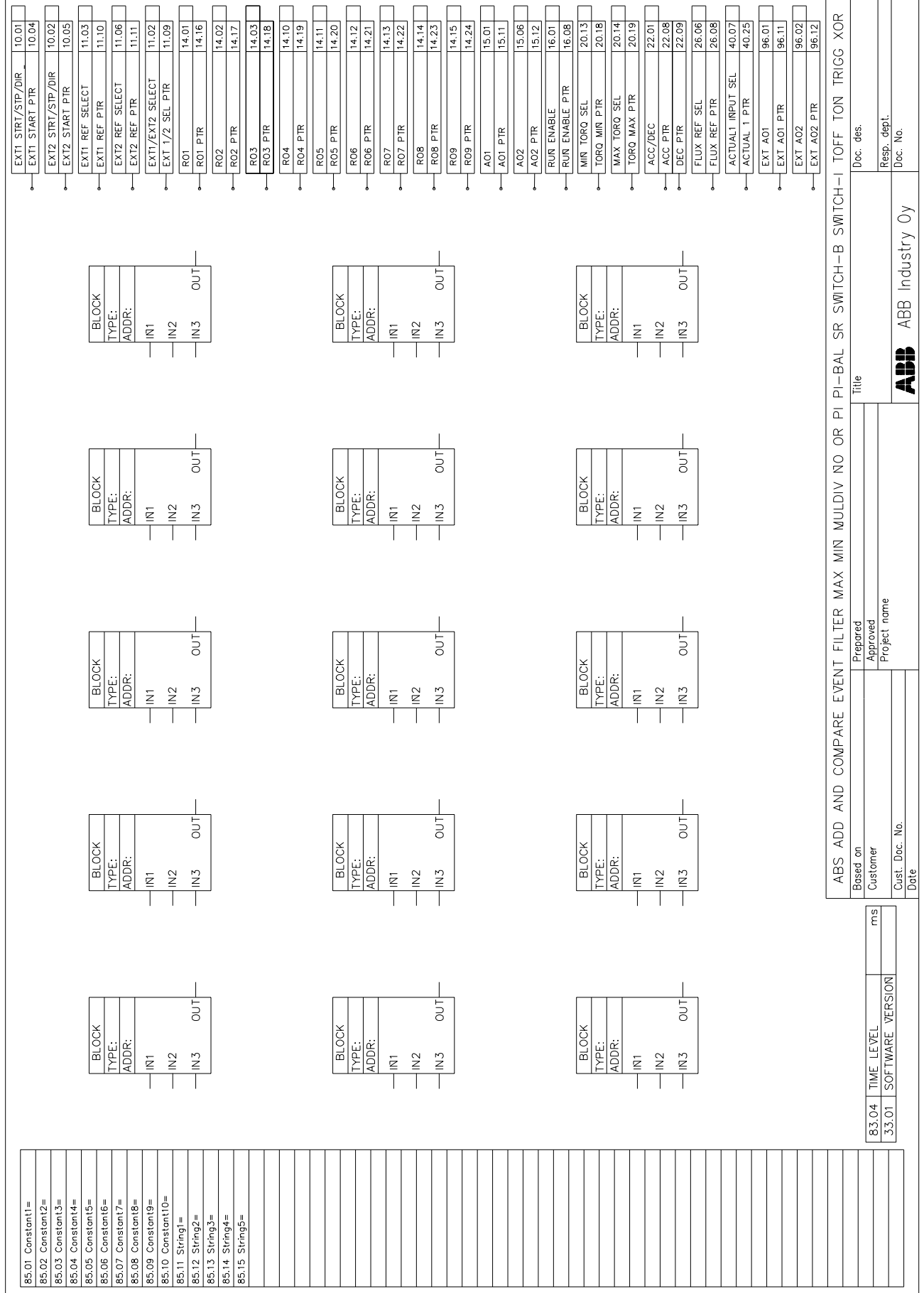

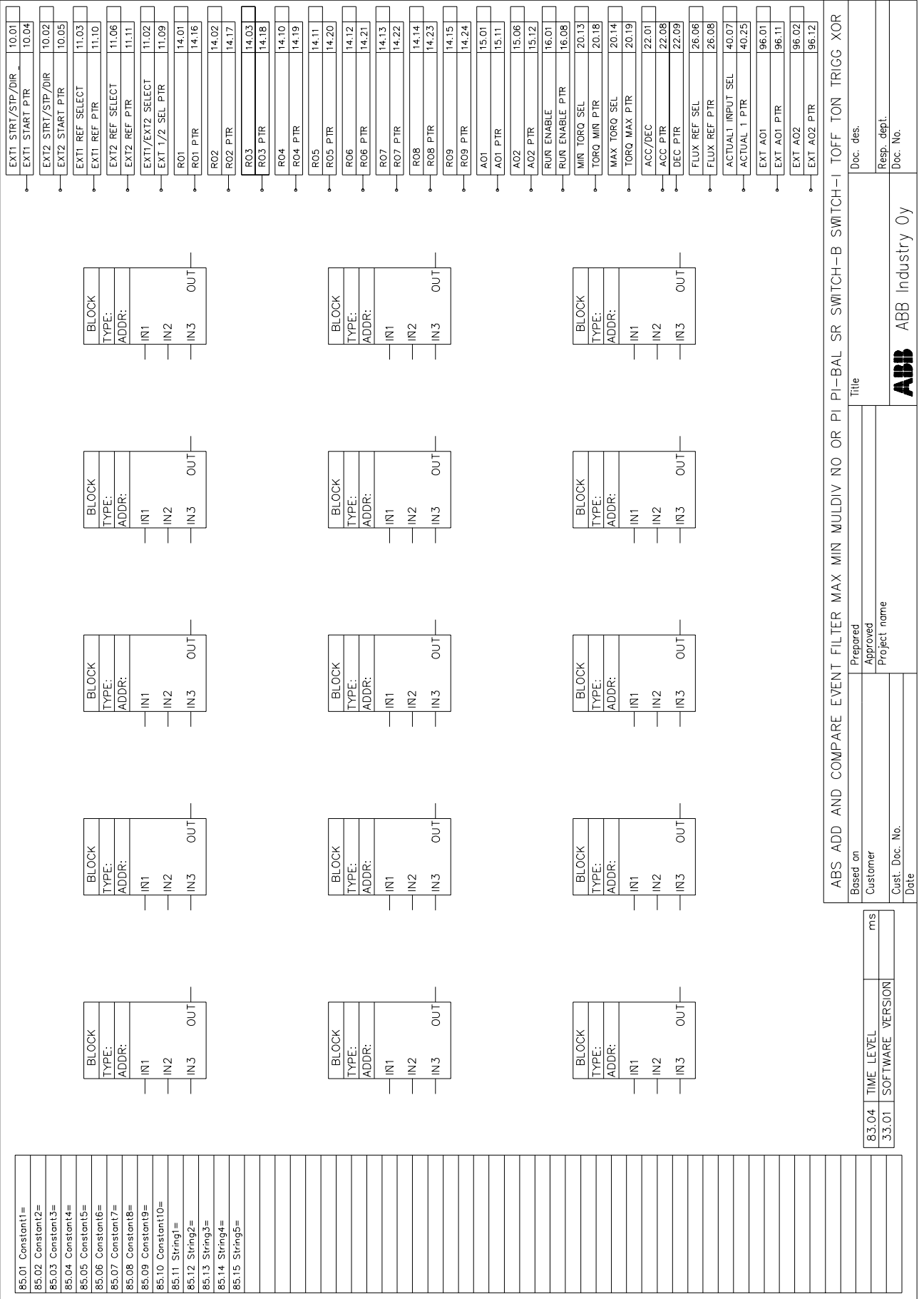

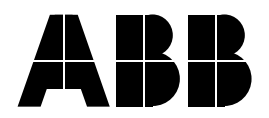

**ABB Motors and Machines** Huvudkontor S-72170 Västerås SVERIGE Telefon +46-21-342000 Telefax +46-21-187841 Internet www.abb.se